# **USPOREDBA CMS SUSTAVA**

## **Anzur, Domagoj**

**Master's thesis / Specijalistički diplomski stručni**

## **2018**

*Degree Grantor / Ustanova koja je dodijelila akademski / stručni stupanj:* **The Polytechnic of Rijeka / Veleučilište u Rijeci**

*Permanent link / Trajna poveznica:* <https://urn.nsk.hr/urn:nbn:hr:125:136260>

*Rights / Prava:* [In copyright](http://rightsstatements.org/vocab/InC/1.0/) / [Zaštićeno autorskim pravom.](http://rightsstatements.org/vocab/InC/1.0/)

*Download date / Datum preuzimanja:* **2025-01-31**

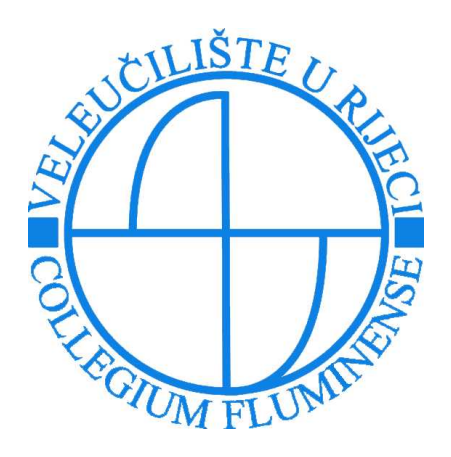

*Repository / Repozitorij:*

[Polytechnic of Rijeka Digital Repository - DR PolyR](https://repozitorij.veleri.hr)i

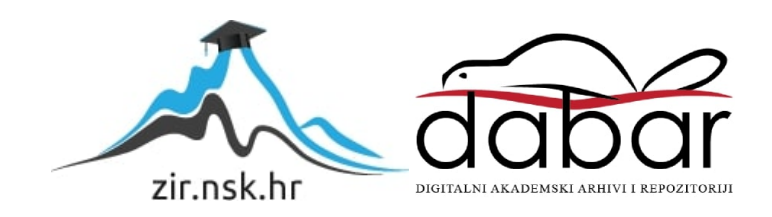

# **VELEUČILIŠTE U RIJECI**

Domagoj Anzur

## **USPOREDBA CMS SUSTAVA**

(specijalistički završni rad)

Rijeka, 2018.

# **VELEUČILIŠTE U RIJECI**

Poslovni odjel

Specijalistički diplomski stručni studij Informacijske tehnologije u poslovnim sustavima

## **USPOREDBA CMS SUSTAVA**

(specijalistički završni rad)

mr.sc. Jasminka Tomljanović, viši predavač Domagoj Anzur

MENTOR: STUDENT: MBS: 2422000132/16

Rijeka, srpanj 2018.

VELEUČILIŠTE U RIJECI Poslovni odjel

Rijeka, 13.03.2018.

#### **ZADATAK** za specijalistički završni rad

Pristupniku DOMAGOJU ANZUR matični broj 2422000132/16 studentu Specijalističkog diplomskog stručnog studija Informacijske tehnologije u poslovnim sustavima izdaje se zadatak za specijalistički završni rad - tema specijalističkog završnog rada pod nazivom:

#### **USPOREDBA CMS SUSTAVA**

Sadržaj zadatka:

Opisati značajke, povijest, prednosti, nedostatke i tehnologije koje CMS sustavi koriste. Prikazati statistike upotrebljivosti. Usporediti CMS sustave Wordpress, Joomla i Drupal po najvažnijim karakteristikama i komponentama. Usporedbu funkcionalnosti Wordpressa, Joomle i Drupala prikazati uspoređivanjem administrativnog sučelja, kreiranjem webdokumenata, uređivanjem sadržaja, SEO optimizacijom, kreiranjem vlastitih dodataka (plugins, modules), sigurnosti i dokumentacije. Testirati funkcionalnosti Wordpressa, Joomle i Drupala kroz izradu web-sjedišta za obiteljsko poljoprivredno gospodarstvo "OPG Maretié".

Rad obraditi skladno odredbama Pravilnika o završnom radu Veleučilišta u Rijeci.

Zadano: 13.03.2018.

Mentorica masse ichru

(mr. sc. Jasminka Tomljanović, viši predavač)

Predati do: 15.07.2018.

Pročelnik odjela  $\mu$ 

(mr. sc. Marino Golob, viši predavač)

Zadatak primio dana: 13.03.2018.

 $\frac{\int_{0}^{x} A_1 \cdot \ln x}{\frac{\ln x}{\ln x}}$  (bacc.inf. Domagoj Anzur)

Dostavlja se: mentoru

pristupniku

Prilog 5.

# **IZJAVA**

Izjavljujem da sam specijalistički završni rad pod naslovom \_\_\_\_\_\_\_\_\_\_\_\_\_\_ VSPOREDBA CMS SUSTAVA izradio samostalno pod

nadzorom i uz stručnu pomoć mentora \_\_ JASMINKE TOMLSANOVIC\_

Ime i prezime

 $\frac{D. A_{02}V}{(1.001)(1.000)(1.000)(1.000)(1.000)(1.000)(1.000)(1.000)(1.000)(1.000)(1.000)(1.000)(1.000)(1.000)(1.000)(1.000)(1.000)(1.000)(1.000)(1.000)(1.000)(1.000)(1.000)(1.000)(1.000)(1.000)(1.000)(1.000)(1.000)(1.000)(1.000)(1.000)(1.000)(1.000)(1.0$ 

## Sažetak

Temeljni cilj ovog rada je upoznavanje korisnika sa sustavima za upravljanje sadržajem na internetu (CMS- Content Managment Systems) i njihovim funkcionalnostima. Kroz rad će biti detaljno opisane značajke, povijest, prednosti, nedostatci i tehnologije koje CMS sustavi koriste, kao i nekoliko korisnih statistika upotrebljivosti. Usporedit će se najpopularniji CMS sustavi Wordpress, Joomla i Drupal po najvažnijim karakteristikama i komponentama, te će biti prikazan postupak njihove instalacije na lokalni poslužitelj (server). Dijelovi koji će se uspoređivati su administrativno sučelje, kreiranje web-dokumenata, uređivanje sadržaja, SEO optimizacija, kreiranje vlastitih dodataka (plugins, modules), sigurnost i dokumentacija. Ovaj rad će se moći koristiti u edukacijske svrhe za pomoć svim korisnicima koji u budućnosti žele izgraditi vlastito web-sjedište pomoću nekog od CMS sustava.

Ključne riječi: wordpress, joomla, drupal, web-sjedište, CMS

# SADRŽAJ

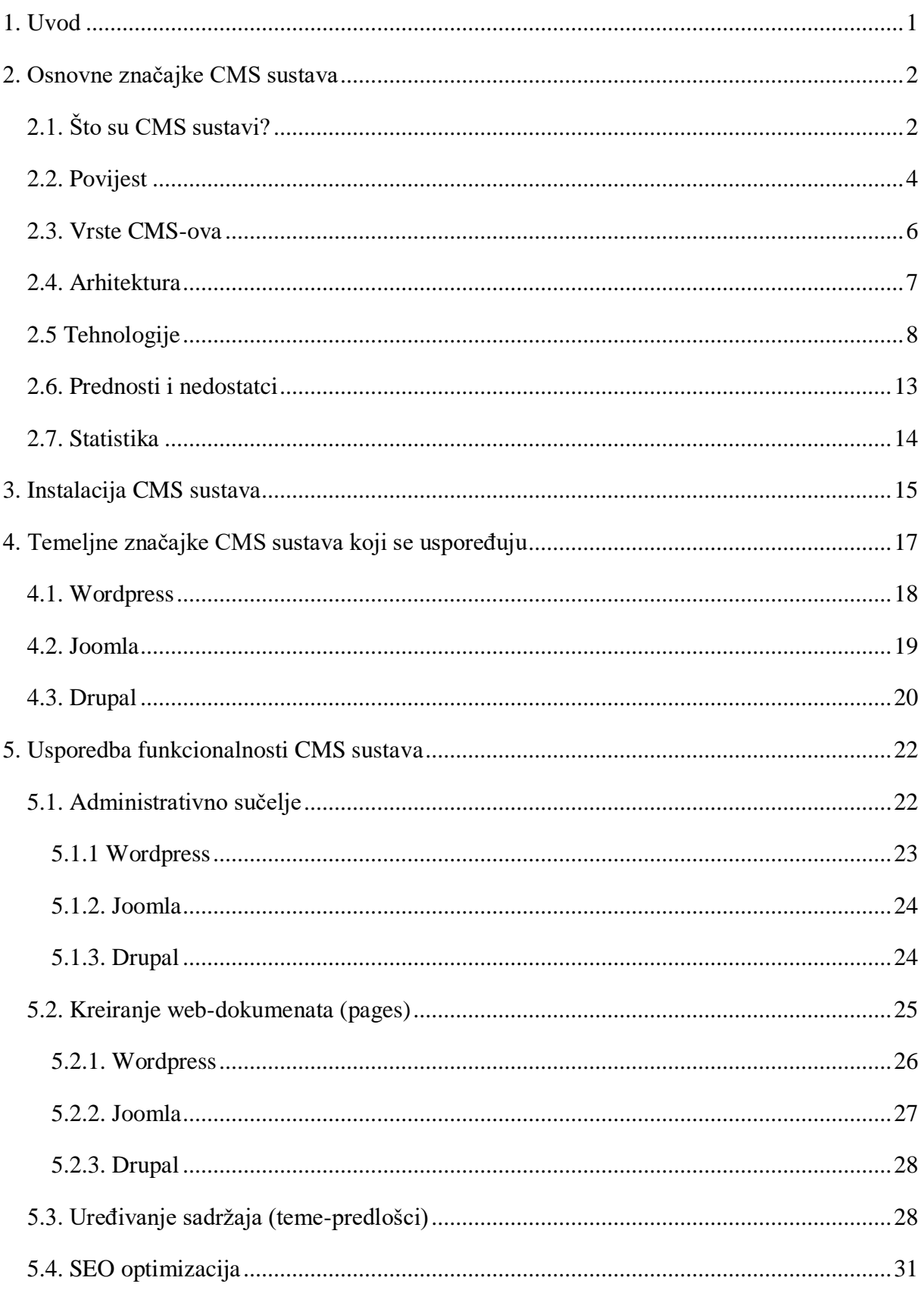

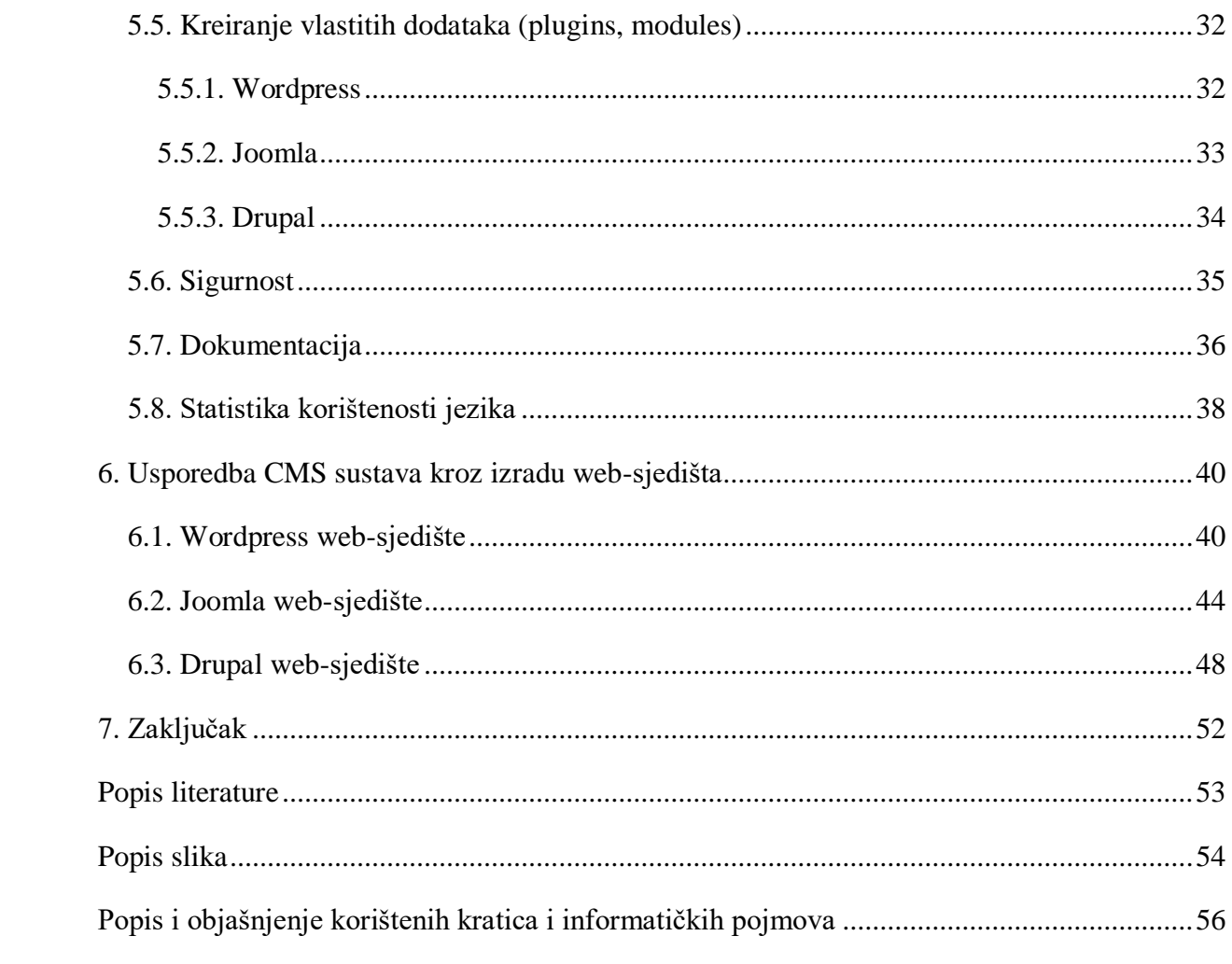

#### <span id="page-9-0"></span>1. Uvod

Web-sjedišta su u posljednjem desetljeću postala gotovo nezaobilazni dio života. Postoje razne vrste kao što su blogovi, e-trgovine, forumi, poslovna, osobna i promotivna websjedišta te mnoga druga. Cilj svakog web-sjedišta je približiti željene informacije velikom broju ljudi. Danas su poduzeća koja ne posjeduju vlastito web-sjedište u sjeni onih koji ga posjeduju. Napredak u tehnologiji je iz godine u godinu sve veći, a sa tim napretkom mijenjaju se i trendovi. CMS sustavi su se pokazali kao veliki hit u razvoju web-sjedišta i koriste se za izradu projekata raznih vrsta složenosti. Njihova glavna prednost je sposobnost kreiranja web-sjedišta bez znanja HTML-a, CSS-a, PHP-a i ostalih programskih jezika te dodavanje, brisanje i izmjena sadržaja u roku od nekoliko minuta i bez pretjeranog truda. Također omogućuju jednostavno dodavanje raznih vrsta sadržaja (slike, video, animacije i sl.) koje poboljšavaju izgled i privlače nove korisnike.

Svrha ovog rada je upućivanje čitatelja u značajke, funkcionalnosti, prednosti i nedostatke CMS sustava. Na temelju trenutne statistike usporedit će se najpopularniji CMS sustavi Wordpress, Joomla i Drupal kako bi se čitatelje uputilo u postupak kreiranja websjedišta putem nekog od njih. Cilj je pokazivanje korisnicima da uz ulaganje određenog truda mogu izgraditi vlastito web-sjedište te steći velika znanja o odabranoj tehnologiji.

Nakon uvoda u sam rad, drugo poglavlje će se odnositi na pojašnjavanje osnovnih značajki CMS sustava kroz 7 potpoglavlja koja će redom obuhvatiti što su CMS sustavi, povijest, vrste, arhitekturu, tehnologiju koje koriste, prednosti i nedostatke, te statistiku. Treće poglavlje se odnosi na instalaciju CMS sustava gdje će detaljno biti prikazan postupak instalacije na lokalni server. U četvrtom poglavlju će biti prikazane temeljne značajke svakog od CMS sustava. U petom poglavlju biti će prikazana detaljna usporedba Wordpressa, Joomle i Drupala, a ključni dijelovi koji će se uspoređivati su administrativno sučelje, uređivanje sadržaja, SEO optimizacija, kreiranje vlastitih dodataka, sigurnost i dokumentacija. U šestom poglavlju rada biti će prikazano kakvim se svaki od CMS sustava pokazao pri kreiranju websjedišta za obiteljsko poljoprivredno gospodarstvo "OPG Maretić".

## <span id="page-10-0"></span>2. Osnovne značajke CMS sustava

## <span id="page-10-1"></span>2.1. Što su CMS sustavi?

Jednostavno rečeno CMS (eng. Content Managment System) ili sustav za upravljanje sadržajem je potpuni računalni sustav koji upravlja informacijama. Takvi sustavi su osmišljeni da omoguće lakše upravljanje sadržajima određenog web-sjedišta kako web developerima tako i samim korisnicima. CMS je aplikacija (najčešće web orijentirana) koja pruža mogućnosti za više korisnika s različitim razinama dozvola za upravljanje sadržajem, podacima ili informacijama na web-sjedištu ili web-aplikaciji. Upravljanje sadržajem se odnosi na stvaranje, uređivanje, arhiviranje, izdavaštvo, izvješća i distribuciju web sadržaja, podataka i informacija. Glavna osobina CMS sustava je online uređivanje sadržaja koji će osigurati da će sadržaji nakon objave izgledati jednako kao i u sučelju za uređivanje (WYSIWYG – What You See Is What You Get). Iz toga se može iščitati kako je CMS sustav zapravo omogućio korisnicima stvaranje i objavljivanje informacija na internetu bez nužnog poznavanja pravila njihove izrade (Winters, 2003.).

Primjer CMS-a je web aplikacija koja omogućuje sljedeće upravljačke funkcionalnosti web-sjedišta:

- Stvaranje, uređivanje, objavljivanje i arhivu web-dokumenata (eng. web page)
- Stvaranje, uređivanje, objavljivanje i arhivu članaka
- Stvaranje, uređivanje, objavljivanje i arhivu priopćenja za javnost (npr. novosti)
- Stvaranje, uređivanje, objavljivanje, arhivu blogova
- Dodavanje i uređivanje događaja u kalendaru događanja
- Dodavanje i uređivanje zalihe (npr. proizvoda), opisa, specifikacije, cijene i sl.
- Pregled izvješća i podataka o statistici web-sjedišta ili web-dokumenata
- Stvaranje i dodavanje uloga (eng. role) korisnicima koji potom imaju pristup samo određenim dijelovima web-sjedišta (Što je CMS?, 2016.)

Svaki CMS se sastoji od 2 elementa:

- aplikacije za upravljanje sadržajem (CMA) omoguće korisniku stvaranje promjena na web-sjedištu (kreiranje, izmjena i brisanje sadržaja)
- aplikacije za isporuku sadržaja (CDA) na temelju stvorenih promjena izvodi ažuriranje web-sjedišta (Što je CMS?, 2016.)

Najpoznatiji i najkorištenijji CMS-ovi su Wordpress, Drupal i Joomla ali osim njih vrijedi spomenuti i Magneto, Blogger, Shopify, Bitrix, TYPO3, SquareSpace i PrestaShop.

<span id="page-11-0"></span>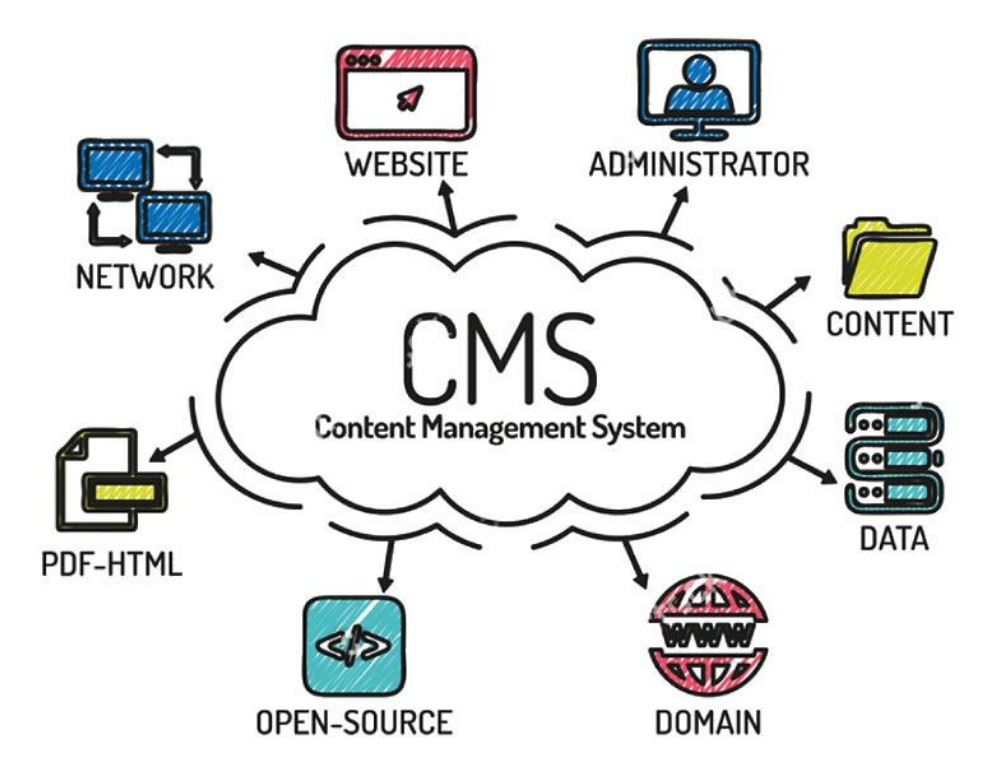

Slika 1: CMS

Izvor: [\(http://www.searchengineoptimisationuk.biz/content-management-systems.asp,](http://www.searchengineoptimisationuk.biz/content-management-systems.asp) 26.4.2018.)

## <span id="page-12-0"></span>2.2. Povijest

Povijest upravljanja sadržajem je zapravo stara koliko i sam sadržaj, međutim tek je samim napretkom tehnologije i ljudskog znanja omogućeno brže i lakše spremanje, organiziranje i prenošenje sadržaja. Iako povijest CMS-a teoretski seže daleko unazad, njihova primjena i razvoj počinje 90-ih godina 20-tog stoljeća pojavom world wide web-a. CMS sustavi postoje otprilike 25 godina te su u početku kreirani kao unutarnje računalne mreže sa prilagođenim kodom koji su koristile knjižnice, novinske agencije i druga informacijski orijentirana web-sjedišta. U današnje vrijeme se taj pojam gotovo isključivo odnosi na web orijentirane sustave.

Pregled najvažnijih godina za razvoj CMS sustava:

**1992-95:** U ranim danima world wide weba, CMS su koristile samo velika i bogata websjedišta poput Amazona. Oni su najviše rađeni u C++ programskom jeziku uz korištenje komercijalnih baza podataka kao što je Oracle. Trošak postavljanja i izrade takvih sustava je sezao u milijune dolara.

**1995**: Kreiran prvi besplatan (eng. open-source) CMS. Izrađen je za organizaciju "Portland Pattern Repository" i nazvan, Wiki Wiki" što u Havajskom slengu znači brzo i lako. On se temeljio na Apple Hypecardu objavljenom sredinom 80-ih godina koji se smatra prvim pravim CMS sustavom.

**1997**: PHP dinamički HTML jezik kreiran 1995. je poboljšan i dočekan sa oduševljenjem zbog svoje stabilnosti, prilagodljivosti i lakoće korištenja. Akronim PHP je orginalno stajao kao "Personal Home Page" ali je preimenovan u "PHP Hypertext Processor".

**1995-1999**: Na internetu se pojavljuju tisuće Wiki-orijentiranih web-sjedišta koje se odnose na vrlo specifična područja interesa. Pojavljuje se i veliki broj PHP baziranih CMS-ova kao što su PhpNuke i PostNuke te njihova kombinacija nazvana PhpWiki. Bitno je napomenuti kako su ti sustavi bili najviše namjenjeni za profesionalce struke, a ne za laike. CMS-ovi tog vremena su kreirani od dobro stojećih kompanija te su koristili skupi software kao što su

ColdFusion, Microsoft ASP i Oracle baze podataka. Tijekom tog vremena sazrijeli su neki od ključnih Open Source elemenata – program za baze podataka MySQL, serverski operativni sustav Linux i web-server softver Apache. Svi oni su postali više upotrebljivi i stabilniji, te su uživali široku implementaciju pružatelja hosting usluga što je ujedno i značilo njihovu dostupnost svim korisnicima po niskoj cijeni.

**2000**: Izašao je PHP 4.0 koji se pokazao kao veliki napredak u odnosu na prethodne verzije. Njegovim izlaskom postalo je očito kako će nastupiti velika internet revolucija. Kombinacijom besplatnog stabilnog operativnog sustava (Linux), besplatnog web servera (Apache), besplatne backend baze podataka (MySQL) i jednostavnog HTML generatora (PHP), web developerima je omogućena izrada i održavanje kompleksnih web-sjedišta uz mali trošak i bez godina mukotrpnog treninga. Ova 4 alata skupa su toliko kompletni i dobro integrirani da su zaslužili i svoj naziv – LAMP (Linux Apache MySQL PHP). Treba istaknuti kako je 2000. godine izašla i prva verzija Drupala, jednog od 3 najpoznatija CMS-a u svijetu.

**2003**: U početku ovog poglavlja spomenuto je kako su za kreiranje CMS-ova početkom 90-ih bila potrebna velika ulaganja koja su sezala u milijune dolara i tisuće ljudi potrebnih za izradu. Samo desetak godina nakon internet je doživio drastične promjene. Svi sada mogu besplatno učiniti nešto jednako onome u što je Amazon ulagao milijune dolara. Najveće prednosti LAMP stranica su naravno cijena ali i lakoća korištenja što je tih godina omogućilo njihov procvat te je njihova brojka skočila na desetke tisuća. 2003. godine izašla je i prva verzija Wordpressa koji je do današnjeg dana postao najpopularniji CMS sustav na svijetu (Winters, 2003.).

## <span id="page-14-0"></span>2.3. Vrste CMS-ova

Kao što je već spomenuto u prethodnim poglavljima CMS omogućava upravljanje sadržajem koji ne zahtjeva velike tehničke i informatičke sposobnosti. Omogućuje korisnicima jednostavno uređivanje raznih vrsta sadržaja u svakom trenutku bez obzira na lokaciju ukoliko posjeduju dozvolu za to (role). Same podjele CMS-ova najviše ovise o sadržaju koji se uređuje i objavljuje. Temeljna podjela CMS-ova je sljedeća:

- ECM (Enterprise Content Managment) poslovni sustavi za upravljanje sadržajem
- WCMS (Web Content Managment System) sustavi za upravljanje web sadržajem
- CCMS (Component Content Managment System) komponentni sustavi za upravljanje sadržajem
- LCMS (Learning Content Managment System) sustav za upravljanje sadržajem za učenje
- DMS (Document Managment System) sustav za upravljanje dokumentima
- EDRMS (Electronic Documents and Records Managment System) sustav za upravljanje elektroničkim dokumentima i zapisima
- MCMS (Mobile CMS) sustav za upravljanje sadržajem na mobitelu

ECM nadopunjuje orginalni CMS na način da omogućuje izmjenu i upravljanje sadržaja kao što su dokumenti, računi, bilance, poslovni zapisi i slično. On je najčešće namijenjen financijskim ustanovama baš radi lakšeg upravljanja računima i poslovnim dokumentima. WCMS je zapravo korištenje CMS softvera u organizaciji isključivo radi uređivanja i dodavanja sadržaja na web-sjedišta sa svrhom smanjenja troškova. CCMS je CMS sustav koji razdvaja stranicu na odlomke, slike, poveznice ili riječi koje on potom međusobno povezuje i opisuje pomoću određenih grafova ili vizualnih prikaza. EDRMS se koristi za upravljanje različitim vrstama elektroničkih dokumenata i zapisa unutar poslovne organizacije. MCMS je noviji sustav nastao ubrzanim razvojem mobilne industrije i on omogućuje uređivanje, prikaz i objavu sadržaja na mobilnim uređajima.

Još jedna bitna podjela je na komercijalne i open source CMS-ove. Komercijalni su kreirani i održavani od strane jedne kompanije. Ovisno o popularnosti i uspjehu CMS-a broj developera uključenih u proizvod može varirati od desetak u manjim kompanijama do stotinu

ili više u većima. Open-source sustave održava zajednica volontera koja predstavlja različite industrije i geografske regije. Popularni CMS-ovi poput Drupala imaju više od 30.000 developera koji pridonose, testiraju i pregledavaju kod izvornog proizvoda i preko 100.000 koji pridonose stvaranjem dodataka (eng. plugins) kako bi proširili postojeće funkcionalnosti.

Prema svemu navedenom da se zaključiti kako je budući razvoj komercijalnih proizvoda vođen profitom, odnosno cilj je što veća zarada organizacije za koju je razvijan. Budući razvoj open-source proizvoda je često širokog i fleksibilnog opsega, te se vodi različitim interesima osim čiste zarade (Blue Coda Staff, 2017.).

## <span id="page-15-0"></span>2.4. Arhitektura

<span id="page-15-1"></span>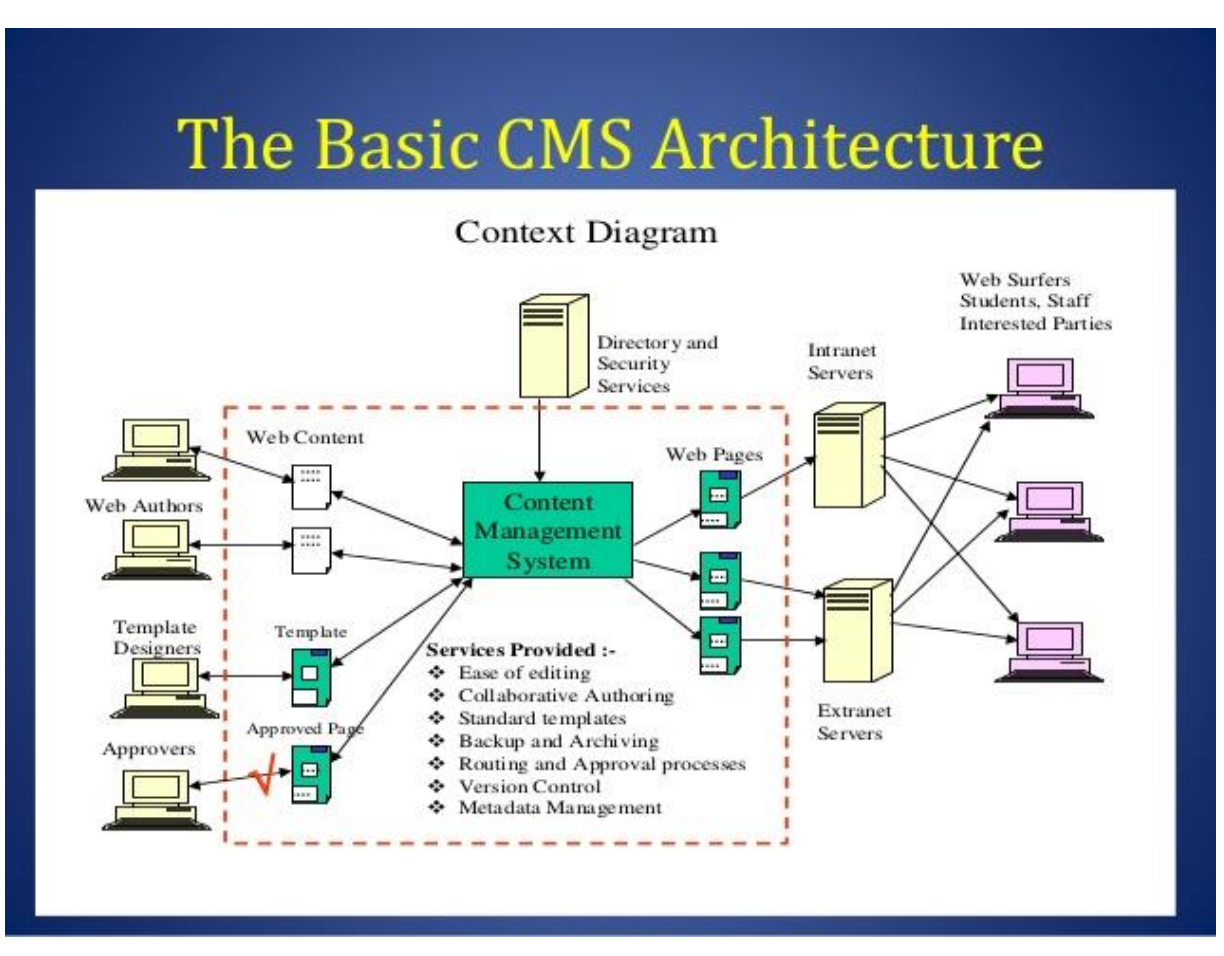

Slika 2: osnovna arhitektura CMS-a

Izvor: [\(https://www.slideshare.net/RSundaraRajan1/implementing-and-managing-content](https://www.slideshare.net/RSundaraRajan1/implementing-and-managing-content-management-systems)[management-systems,](https://www.slideshare.net/RSundaraRajan1/implementing-and-managing-content-management-systems) 3.5.2018.)

Sustavi za upravljanje sadržajem rade u klijent-server okruženju te obično koriste HTTP protokol. Klijent je najčešće neki od pretraživača (Chrome, Firefox, Edge), a osim samog webservera za rad CMS-a je potrebna i veza sa bazom podataka u kojoj se čuvaju svi podaci.

## <span id="page-16-0"></span>2.5 Tehnologije

Iako za samo kreiranje web-sjedišta putem nekog od CMS-ova nisu potrebna prevelika informatička i tehnička znanja ipak je potrebno dobiti neki koncept o glavnim tehnologijama koje oni koriste. Postoji 5 glavnih tehnologija koje CMS koristi te će one biti ukratko opisane u nastavku:

- HTML
- CSS
- PHP
- Javascript
- MySQL za pohranu podataka

**HTML** (eng. Hyper Text Markup Language) je standardni jezik za označavanje koji omogućuje kreiranje web-sjedišta i web-dokumenata. HTML koristi oznake kojima se stvaraju, povezuju i strukturiraju elementi HTML dokumenta. Pomoću oznaka omogućujemo internet pregledniku da zna kako prikazati određeni tekst koji slijedi nakon te oznake. Ekstenzija za HTML je .htm ili .html te se može kreirati putem najobičnijeg tekstualnog uređivača. Neki od osnovnih elemenata u HTML-u su:

- <!DOCTYPE html> deklaracija dokumenta da bude u formatu HTML5
- <html> korijenski element HTML stranice
- <head> element koji sadržava meta informacije o dokumentu
- <title> element koji označava naslov dokumenta
- <br/> <br/>body> element unutar kojega se nalazi vidljivi sadržaj web-dokumenta
- $\bullet$  <hl> element koji označava veliki naslov
- $\bullet \quad$  element kojim otvaramo paragraf

• <a href – služi za dodavanje hiperlinkova i veza

```
<!doctype html>
     <html>
         <head>
             <meta charset="UTF-8">
             <title>About Me</title>
         </head>
         <body>
8 \nabla<img src="images/profile_image.jpg" alt="Profile Picture of
             Abby">
             <h1>Abby Larner</h1>
             <h2>Product Manager</h2>
             < p >Hello! I'm Abby, and I'm a product manager with a background
13
                 in design and development. I'm excited about helping others
                 find their way into the field of design and technology.
                                                                            In
                 my free time I'm an outdoors enthusiast and an ice cream
                 connoisseur.
14
             \langle/p>
             <a href="http://www.twitter.com/abbylarner">Twitter</a>
15
             <a href="http://www.dribbble.com/abbylarner">Dribbble</a>
16
         </body>
     </html>
```
Slika 3: izgled osnovnog HTML dokumenta

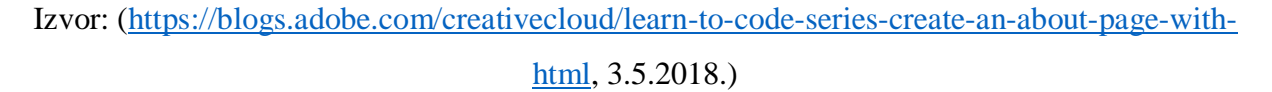

**CSS** (eng. Cascading Style Sheets) je jednostavan mehanizam koji opisuje kako će se HTML dokumenti prikazivati na ekranu, papiru ili na ostalim medijskim izvorima. CSS omogućuje dodavanje stilova, fontova, boja, razmaka između paragrafa, uređivanje tablica i sl. CSS je svojim dolaskom odmah stekao ogromnu popularnost među web-developerima jer je omogućio novi niz načina za uređivanje prikaza podataka koji tada nisu postojali u samom HTML-u. Formatiranje u HTML-u je bilo vrlo ograničeno stoga se pojavom CSS-a događa prava revolucija što se tiče podešavanja boja pozadine, naslova, slika, tablica, teksta, uređivanja margini, pozicioniranja elemenata i još mnogo toga. Struktura CSS-a je jednostavna i sastoji se od stilskih pravila koji sadrže dva glavna elementa:

- Selektor određuje element na koji se odnosi određeno stilsko pravilo
- Deklaracija određuje kako će izgledati sadržaj opisan CSS-om

#### Slika 4: izgled CSS dokumenta

```
h1 {
          font-size: .75em;
          position: absolute;
          bottom: 20px;
          width: 94%;
          left: 2\%;\mathcal{F}h1:before \{content: "This page is about: ";
          font-style: italic;
          display: inline;
\mathcal{F}main figure img \{border: 5px solid #CCC;
\mathcal{F}.zebra-table {
          border: 1px solid #CCC;
          margin-bottom: 40px;
          margin: 0 auto;
\mathcal{F}.zebra-table th {
          + \sim + \sim 1 \approx \sim\frac{1}{2}Izvor: (https://www.lifewire.com/property-definition-3466899, 3.5.2018.)
```
**PHP** je jedan od najmoćnijih i najpopularnijih skriptnih jezika. Veliki broj web-sjedišta koristi PHP, a ta brojka raste iz dana u dan. Pomoću PHP-a se može izgraditi opširna webaplikacija sa ogromnim količinama podataka. Prednost PHP-a je da je open-source što znači da svatko može preuzeti izvorne kodove i mijenjati ih po svojoj volji. Možda i najveća njegova prednost je postojanje podrške za brojne popularne baze podataka kao što su MySQL, PostgreSQL, Oracle, ODBC i slični. Sav PHP kod se nalazi unutar <? i ?> kvačica, uz <? potrebno je koristiti i riječ php radi razlikovanja od XML koda koji također koristi iste kvačice. Varijable u PHP-u ispred svojega imena imaju znak \$.

Slika 5: primjer PHP sintakse

```
\cdots 1 <?php
  2 //The empty function example
  3 Sstr a = \cdots;
  5 if (empty($str a)) {
         echo "The variable is empty";
   \epsilon7.8 else {
         echo "The variable is not empty";
  ۰.
  10 }
  11 ?>
  12
```
Izvor: [\(https://www.jquery-az.com/php-empty-function-with-3-examples/,](https://www.jquery-az.com/php-empty-function-with-3-examples/) 3.5.2018.)

**JavaScript** je jednostavan, interpretiran programski jezik namijenjen ponajprije razvoju interaktivnih HTML stranica. On omogućuje izvršavanje određenih radnji u inače statičnim HTML dokumentima (npr. interakcija s korisnikom, promjena svojstva prozora, dinamičko stvaranje HTML sadržaja). Bitno je napomenuti kako se pisanje JavaScripta preporuča prema standardu ASCII, osim u komentarima i nizovima znakova gdje se koristi Unicode. JavaScript razlikuje mala i velika slova (npr. ne piše se WHILE ili While nego while). JavaScript nije pojednostavljena verzija Java programskog jezika iako bi se to dalo zaključiti po nazivu, dijeli ih jedino slična sintaksa i izvršavanje određenih radnji unutar preglednika.

Slika 6: primjer Javascript sintakse

<span id="page-19-1"></span>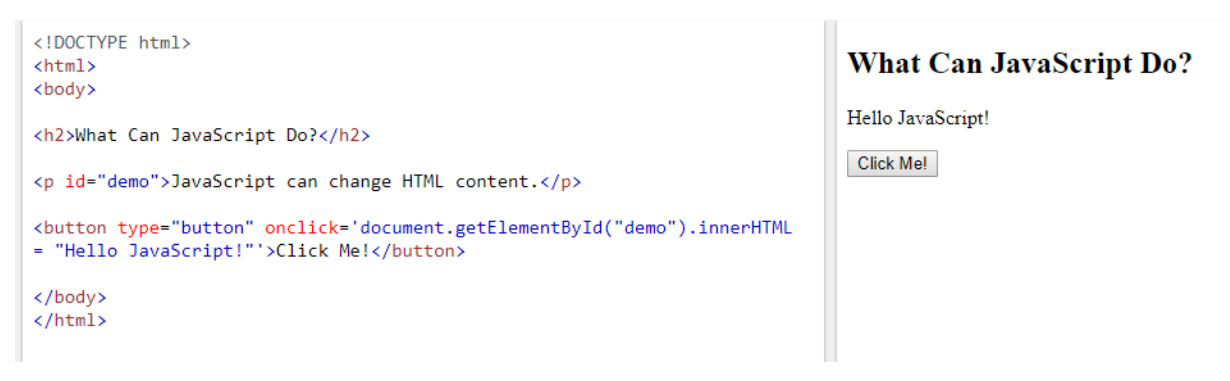

Izvor: [\(https://www.w3schools.com/js/js\\_intro.asp,](https://www.w3schools.com/js/js_intro.asp) 3.5.2018.)

Jednostavan primjer sa Slike 6. koristi metodu koja pronalazi HTML element sa id vrijednoscu "demo" te mijenja sadržaj elementa (innerHTML) u "Hello Javascript".

**MySQL** je sustav za upravljanje SQL bazama podataka. Baza podataka je strukturno povezan skup podataka. Baza podataka može biti bilo što, od obične liste za kupovinu pa sve do goleme količine podataka u korporacijskim mrežama. Za dodavanje, pristupanje i obrađivanje podataka u BP potreban je DBMS (sustav za upravljanje bazama podataka) kao što je MySQL. Budući da se računala odlično snalaze pri obradi velikih količina podataka, sustavi za upravljanje bazama podataka igraju ključnu ulogu u računarstvu, kao samostalni alati ili kao dio drugih aplikacija. MySQL se dobro snalazi i sa relacijskim bazama podataka. Relacijska baza podataka je baza podataka koja podatke pohranjuje u odvojene tablice umesto u jednu tablicu. Ovo omogućuje brži i fleksibilniji rad sa bazama podataka. Tablice su povezane definiranim relacijama što omogućuje kombiniranje podataka iz nekoliko tablica u slučaju da postoji zahtjev za to. MySQL je vrlo stabilan i ima dobro dokumentirane module i ekstenzije te podršku od brojnih programskih jezika: PHP, Java , Pearl, Python i drugih. CMS obično komunicira sa MySQL bazom podataka putem phpMyAdmin sučelja gdje možemo vršiti razne operacije nad kreiranim bazama podataka putem grafičkog sučelja ili SQL sintakse.

<span id="page-20-0"></span>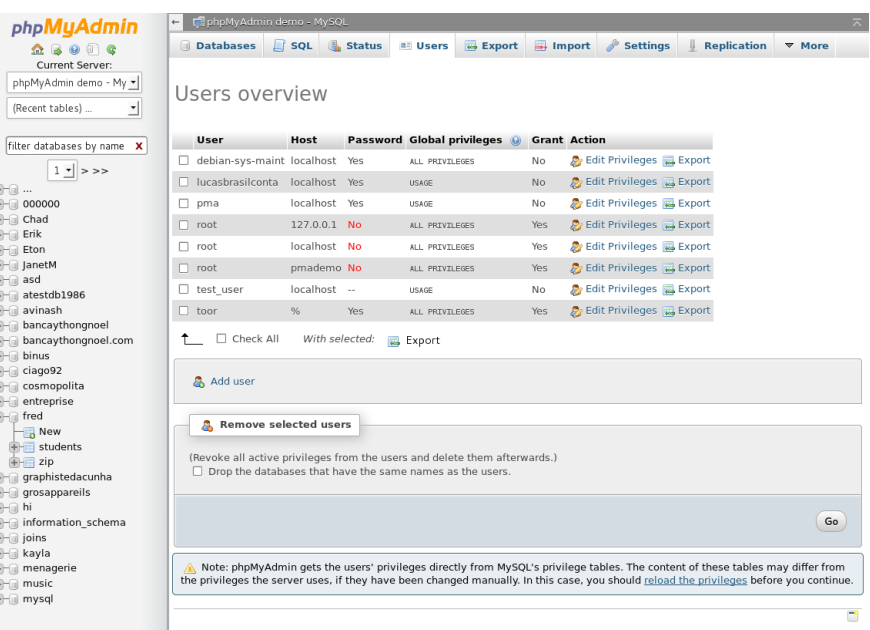

Slika 7: phpMyAdmin sučelje

Izvor: [\(https://www.phpmyadmin.net/try,](https://www.phpmyadmin.net/try) 3.5.2018.)

## <span id="page-21-0"></span>2.6. Prednosti i nedostatci

Iz svega dosad navedenoga u radu može se zaključiti kako izrada web-sjedišta putem nekog od CMS sustava ima brojne prednosti u odnosu na ostala statička web-sjedišta. Potrebno je reći kako brojne prednosti nadvladavaju nedostatke ali to ne znači da ih uopće nema.

Najvažnije prednosti izrade web-sjedišta putem CMS sustava:

- Veliki izbor CMS sustava među kojima se ističu Wordpress, Drupal i Joomla
- Kraće vrijeme potrebno za razvoj web-sjedišta jer omogućuje brži dizajn i lakše rješavanje problema koji se mogu javiti u razvoju
- Jeftiniji troškovi izrade
- Smanjeni troškovi web administracije i web razvoja
- Nema potrebe za učenjem i pisanjem koda
- Mogućnost izbora velikog broja predložaka za dizajn (template)
- Jednostavna sučelja i lakoća korištenja
- Jednosmjeran proces kreiranja i objave sadržaja
- Veliki broj već razvijenih funkcionalnosti, widgeta, dodataka koji smanjuju trošak i vrijeme razvoja web-sjedišta (Davis, 2017.)

Najvažniji nedostatci izrade web-sjedišta putem CMS sustava:

- Smanjena fleksibilnost izrade
- Što su zahtjevi korisnika za nekim specifičnim funkcionalnostima web-sjedišta veći to je manja mogućnost da će ih se moći odraditi pomoću CMS-a
- Iako su moćni i konstantno se razvijaju CMS sustavi će uvijek biti na neki način ograničeni. Potpuna prilagodba nije uvijek moguća.
- Potrebna je neka vrsta CMS treninga kako bi se što efektivnije koristio i održavao ažurnim
- Potrebno ga je redovito ažurirati jer inače može postati laka meta za hakere
- Koristi više resursa na poslužitelju od statičkih sjedišta (Davis, 2017.)

## <span id="page-22-0"></span>2.7. Statistika

U ovom trenutku postoji više od 1000 besplatnih i premium CMS-ova. Oni se konstantno unaprijeđuju i razvijaju pa se tako nerijetko pojavljuju i mnogi novi. Najpopularniji CMS sustavi u ovom trenutku su:

- Wordpress
- Drupal
- Joomla
- Magneto
- Shopify
- SquareSpace
- Wix
- PrestaShop
- Laravel
- Typo3

<span id="page-22-1"></span>Iz mnogih analiza jasno je kako se iz godine u godinu ne mijenjaju oni u vrhu, a to su Wordpress, Drupal i Joomla koji zadržavaju većinski tržišni udio CMS sustava. Vidljivo je kako Wordpress trenutno ima veliku nadmoć u odnosu na Drupal i Joomlu sa ogromnih 59,08% tržišnoga udjela (zelena boja), te da čak 30.9% svih web-sjedišta na svijetu koristi Wordpress.

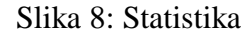

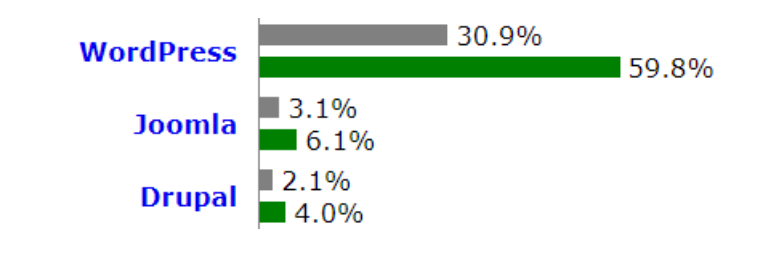

Izvor: [\(https://w3techs.com/technologies/overview/content\\_management/all,](https://w3techs.com/technologies/overview/content_management/all) 10.5.2018.)

## <span id="page-23-0"></span>3. Instalacija CMS sustava

Opće je poznato da je za objavu sadržaja web-sjedišta potreban i zakup internetskog prostora tj. poslužitelja (eng. server) kod nekog profesionalnog pružatelja te usluge. Za početak same usporedbe treba se odlučiti gdje instalirati odabrane CMS sustave. Pošto se u ovom radu radi o usporedbi funkcionalnosti i posebnosti svakog od CMS sustava (Wordpress, Drupal i Joomla) dovoljna je i instalacija lokalnog servera ili alternativno korištenje besplatnog hosting servisa. Korištenje lokalnog servera u svrhu učenja ipak u neku ruku stabilnije od raznih besplatnih hosting servisa koji se znaju često "rušiti" te će se koristiti XAMPP lokalni web server.

XAMPP je instalacijski paket, proizvod neprofitnog udruženja Apache Friends nastalog 2002. godine iz potrebe za što lakšom instalacijom internet poslužitelja na računalo. Kompletan paket ima puno veće mogućnosti od samog internet poslužitelja jer je u njemu implementirana podrška za MySQL baze podataka, PHP i Perl programske jezike, FTP poslužitelj, itd. Dostupne su različite verzije za Unix i Windows operativne sustave te beta verzija za Mac OS. Sama aplikacija je besplatna, a može se preuzeti sa internet stranice [http://www.apachefriends.org](http://www.apachefriends.org/). Trenutna verzija uključuje:

- Apache 2.4.33,
- MariaDB 10.1.32,
- PHP 7.2.5,
- phpMyAdmin 4.8.0.1,
- OpenSSL 1.1.0,
- XAMPP Control Panel 3.2.2,
- Webalizer 2.23-04,
- Mercury Mail Transport System 4.63,
- FileZilla FTP Server 0.9.41 i
- Tomcat 7.0.56

Prije početka instalacije CMS sustava potrebno je kreirati 3 baze podataka u koju će biti smješteni njihovi podaci. Prvi korak je pokretanje modula Apache i MySQL na XAMPP kontrolnoj ploči kako bi se potom kroz internet preglednik moglo pristupiti phpMyAdmin sučelju. PhpMyAdmin sučelju se pristupa na adresi localhost/phpmyadmin (ukoliko se stranica ne prikazuje potrebno je provjeriti da li su pokrenuti potrebni moduli!) te se potom kreiraju 3 baze podataka (Databases-Create) nakon čega se njihovo ime prikazuje u hijerarhiji dostupnih baza. Prozor za kreiranje baze treba izgledati kao na slici ispod.

<span id="page-24-0"></span>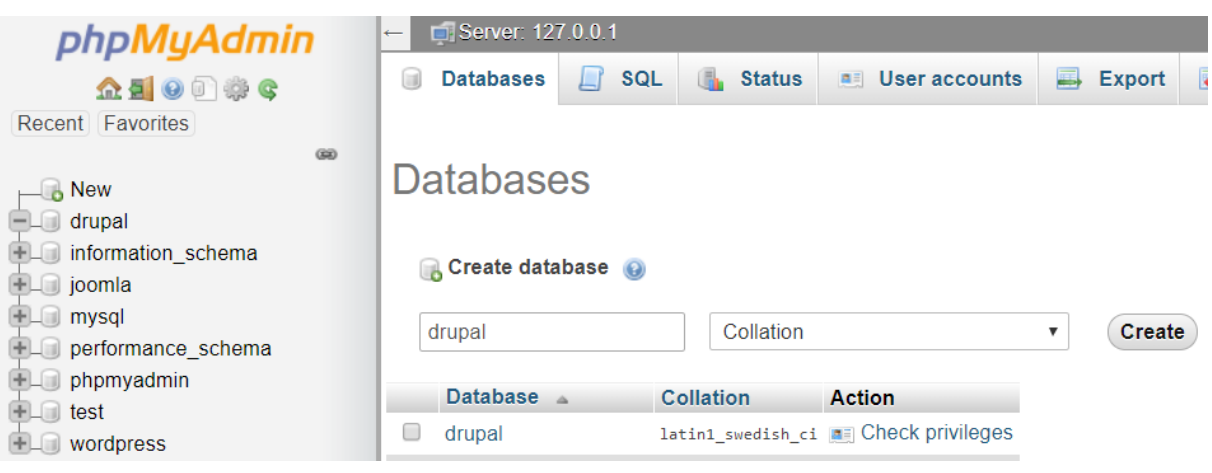

Slika 9: kreiranje baze

Izvor: autor

Nakon uspješnog kreiranja baze sljedeći korak je preuzimanje instalacijskih podataka sa službenih stranica odabranih CMS-ova. Nakon preuzimanja potrebno je kreirati 3 nove podmape u mapi C:\xampp\htdocs (npr. C:\xampp\htdocs\wordpress) te kopirati instalacijske podatke u odgovarajuće podmape.

Instalacija Wordpressa je vrlo jednostavna i razumljiva te za početak treba ispuniti nekoliko formi za pristup bazi podataka kao što su ime baze, korisničko ime, lozinka, poslužitelj baze podataka (localhost) te prefiks tablice. Sljedeći korak se sastoji od ispunjavanja nekoliko polja (korisničko ime, lozinka) koji će se koristiti za logiranje u administratorsku ploču Wordpressa. Nakon toga instalacija je kompletna i autor može pristupiti kreiranju web-sjedišta.

Instalacija Joomle započinje ispunjavanjem formi za administratora (korisničko ime, lozinka). Sljedeći korak obuhvaća konekciju sa bazom na gotovo isti način kao kod Wordpressa. Treći korak je provjera da li baza podataka odgovara zahtjevima Joomle te provjera već unesenih podataka. Joomla na kraju još zahtjeva da se izbriše instalacijska mapa (radi sigurnosti). Također se može reći kako je instalacija vrlo razumljiva i jednostavna.

Kod Drupala postoje 2 tipa instalacije koje se odabiru: standardni sa svim uobičajenim postavkama i modulima (preporuča se) i minimalni gdje je omogućeno samo nekoliko modula. Nakon odabira tipa instalacije slijedi ispunjavanje informacija o bazi podataka na isti način kao kod Wordpressa i Joomle. Na kraju Drupal zahtjeva da se kreira korisničko ime i lozinka za administratorsku ploču. Kao i kod ostalih CMS-ova instalacija ne predstavlja veliki problem i trebala bi proći glatko.

## <span id="page-25-0"></span>4. Temeljne značajke CMS sustava koji se uspoređuju

U sljedećim potpoglavljima prikazat će se kratki opis Joomle, Drupala i Wordpressa koji će se sastojati od temeljnih značajki, prednosti i nedostataka.

#### Slika 10: Joomla, Drupal, Wordpress

<span id="page-25-1"></span>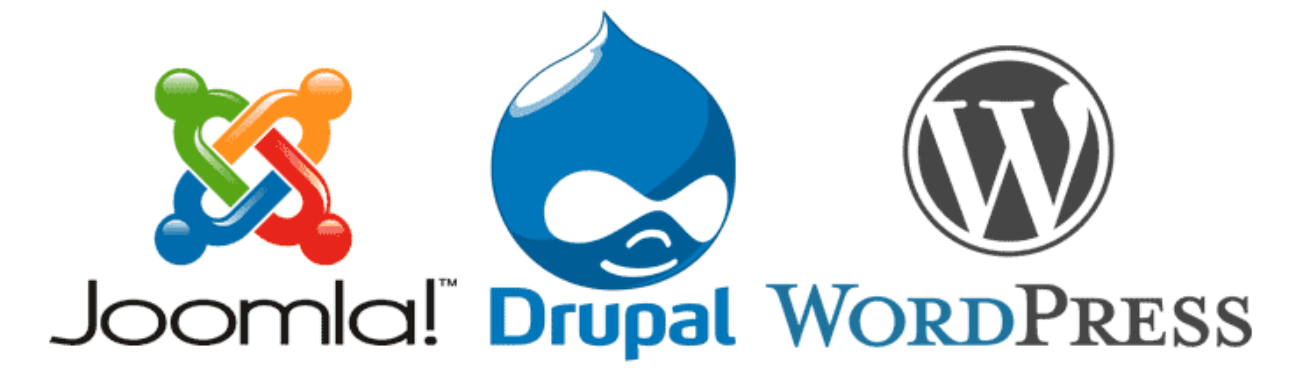

Izvor: [\(https://www.buildhack.com/wordpress-vs-joomla-vs-drupal,](https://www.buildhack.com/wordpress-vs-joomla-vs-drupal) 15.5.2018.)

## <span id="page-26-0"></span>4.1. Wordpress

Wordpress je besplatni CMS, otvorenog koda koji je nastao 2003.g. kao blog sustav sa malim dijelom koda i sa malim brojem korisnika. Do današnjeg dana izrasao je u najveći CMS sustav sa velikim brojem dodataka, widgeta i tema kojega koriste milijuni web-sjedišta i kojeg posjećuju deseci milijuna posjetitelja svakog dana. U pozadini je podržan PHP-om i MySQLom. Pomoću Wordpressa se mogu kreirati poslovna web-sjedišta, e-commerce (web trgovine) web-sjedišta, forumi, portfolia, blogovi, magazini i još mnogo toga. Trenutna verzija je 4.9.6.

### Prednosti Wordpressa:

- Veliki broj tema, dodataka, widgeta, galerija, foruma i sl.
- Administratorska ploča je lako razumljiva te stoga nije potrebno informatičko iskustvo
- PHP i CSS se mogu izmijenjivati u administratorskoj ploči
- Trenutno ima više od 45000 dodataka

Nedostaci Wordpressa:

- Duže čekanje odgovora servera (radi većeg broja podataka na samom poslužitelju)
- Pošto ima veliki broj mogućnosti problem može biti razumjevanje kako najbolje iskoristiti svaku od njih

<span id="page-27-1"></span>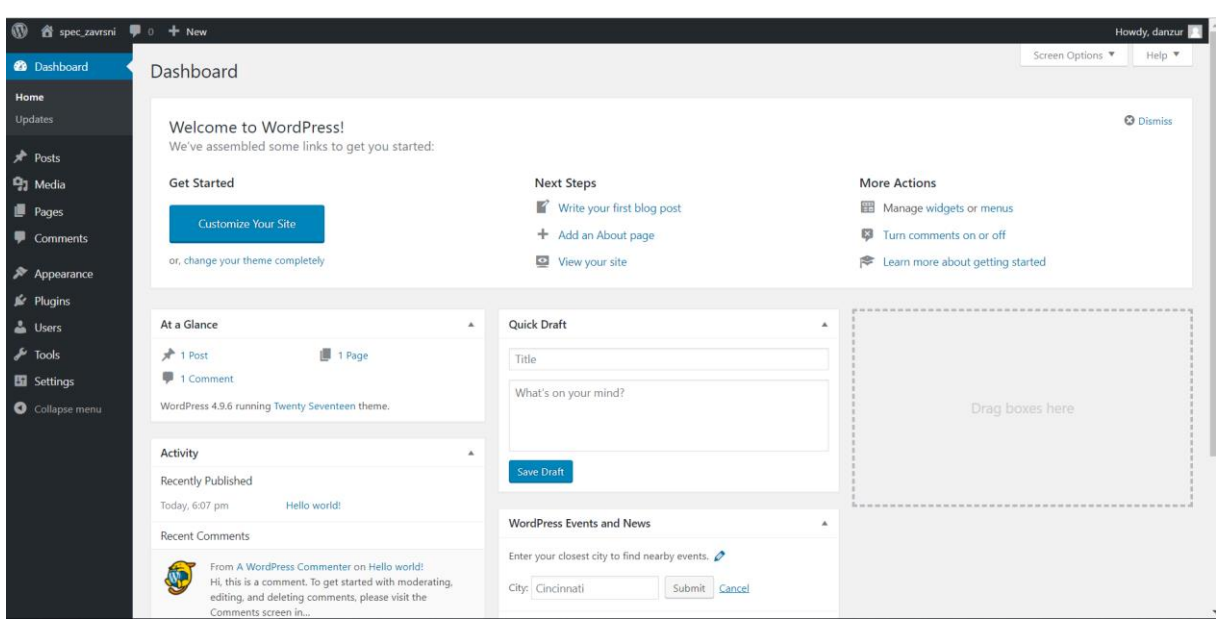

Slika 11: Wordpress administratorska ploča

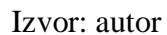

## <span id="page-27-0"></span>4.2. Joomla

Joomla je CMS sustav otvorenog koda podržan PHP-om i MySQL-om u pozadini. Smatra se jednim od najboljih CMS sustava koji omogućuje korisnicima izgradnju web-sjedišta i web-aplikacija. Prva verzija je objavljena 17. kolovoza 2005. godine, a od veljače 2014. godine Joomla je preuzeta preko jubilarnih 50 milijuna puta. Joomla je najpogodnija za izgradnju osobnih, školskih i korporacijskih web-sjedišta zatim web trgovina i online rezervacija, online novina, publikacija i mnogo drugih. Trenutna verzija je 3.8.8.

Prednosti Joomle:

- Veliki broj različitih tema i predložaka
- Tisuće besplatno dostupnih dodataka
- Lakoća izrade web-sjedišta bez velikih tehničkih vještina
- Široka zajednica korisnika koja može pomoći pri održavanju web-sjedišta i rješavanju potencijalnih problema

Nedostatci Joomle:

- Učenje Joomle potencijalno može potrajati duže nego za ostale CMS sustave
- Web-sjedište se ponekad može duže učitavati i pokretati
- Neki dodaci rade samo sa određenim skriptama

<span id="page-28-1"></span>

| System - Users - Menus - Content - Components - Extensions - Help -<br>×           | spec_zavrsni <b>ø</b> 1 + |
|------------------------------------------------------------------------------------|---------------------------|
| △ Control Panel                                                                    | <b>M</b> Joomla!'         |
| <b>CONTENT</b><br><b>LOGGED-IN USERS</b>                                           |                           |
| $\mathscr{D}$ New Article<br>X Super User Site                                     | 图 2018-05-22 20:04        |
| <b><i>C</i></b> Articles<br><b>Super User Administration</b>                       | 图 2018-05-22 20:09        |
| Categories<br>Media                                                                |                           |
| <b>POPULAR ARTICLES</b><br><b>STRUCTURE</b>                                        |                           |
| $\equiv$ Menu(s)<br>(17) Sample Sites                                              | 图 2018-05-22 18:50        |
| <b>Modules</b><br>(15) Australian Parks                                            | 图 2018-05-22 18:50        |
| <b>USERS</b><br>(10) Fruit Shop                                                    | 图 2018-05-22 18:50        |
| <b>身</b> Users<br><b>B</b> Typography                                              | 图 2018-05-22 18:50        |
| <b>CONFIGURATION</b><br><b>6</b> Using Joomla!                                     | ■ 2018-05-22 18:50        |
| $\bullet$ Global<br>Templates                                                      |                           |
| $\overline{L}$ Language(s)<br><b>RECENTLY ADDED ARTICLES</b>                       |                           |
| $\checkmark$ Administrator Components Super User<br><b>EXTENSIONS</b>              | 图 2018-05-22 18:50        |
| $\pm$ Install Extensions<br>Archive Module Super User                              | 图 2018-05-22 18:50        |
| <b>MAINTENANCE</b><br>Article Categories Module Super User                         | 图 2018-05-22 18:50        |
| Joomla is up to date.<br>Articles Category Module Super User                       | 图 2018-05-22 18:50        |
| $\hat{p}$ All extensions are up to date.<br>$\checkmark$ Authentication Super User | 图 2018-05-22 18:50        |
|                                                                                    |                           |

Slika 12: joomla administratorska ploča

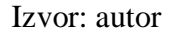

### <span id="page-28-0"></span>4.3. Drupal

Drupal je CMS otvorenoga koda koji pokreće milijune web-sjedišta i web-aplikacija. Napisan je u PHP jeziku i smatra se da je barem 2.3% web-sjedišta u svijetu podržano njegovim razvojnim okvirom (eng. framework). Drupal je postao open-source 2001. godine, a bitno je napomenuti kako je između srpnja 2007.g i lipnja 2008. godine bio preuzet više od 1.4 milijuna puta što je predstavljao rast od čak 125%. Od siječnja 2018. godine Drupalova zajednica ima više od 1.3 milijuna članova. Drupal se najviše koristi za izgradnju aplikacija, osobnih websjedišta, blogova, foruma, web-trgovina i manjih poduzeća. Trenutna verzija je 8.5.3.

Prednosti Drupala:

- Svaka nova verzija donosi promjene kojima se poboljšava lakoća korištenja
- Velika zajednica korisnika
- Više od 34000 dostupnih modula od kojih većina omogućuje dodavanje velikog broja funkcionalnosti na web-sjedište (blogovi, forumi i sl.)

Nedostatci Drupala:

- Drupal je malo teži od ostalih CMS sustava te stoga nije preporučljiv korisnicima koji ne posjeduju barem osnovno tehničko znanje
- Uređivanje modula u Drupalu može zahtjevati dodatne vještine u programiranju
- Postoji vrlo mali broj iskoristivih tema

<span id="page-29-0"></span>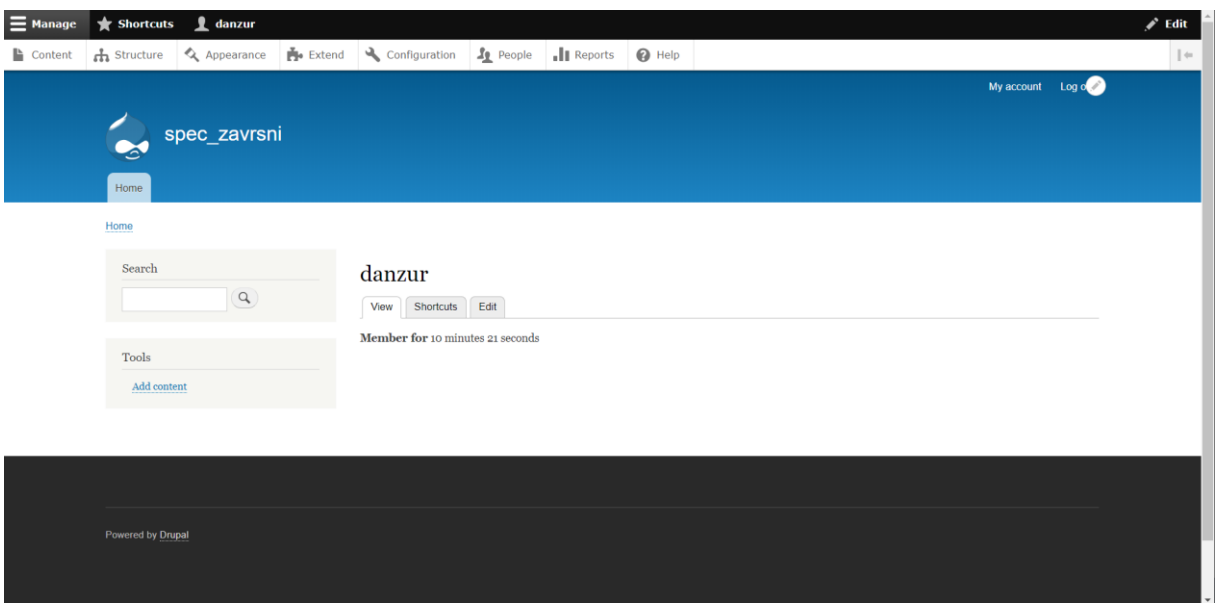

## Slika 13: Drupal administratorska ploča

Izvor: autor

Za kraj ovog kratkog upoznavanja sa odabranim CMS sustavima slijedi kratki rezime u obliku slike sa pregledom karakteristika svakog od njih.

## Slika 14: pregled po karakteristikama

<span id="page-30-2"></span>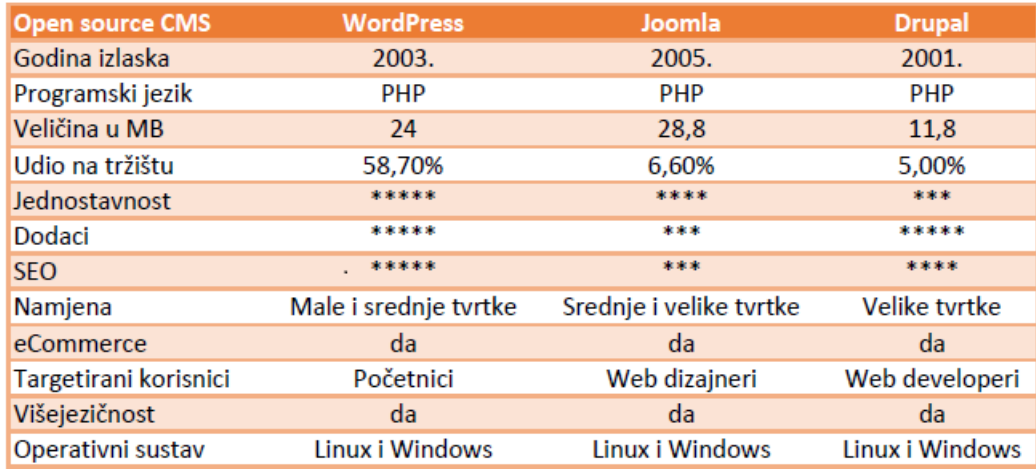

Izvor: [\(https://www.avalon.hr/blog/2015/10/28/wordpress-joomla-drupal-usporedba](https://www.avalon.hr/blog/2015/10/28/wordpress-joomla-drupal-usporedba-besplatnih-cms-sustava/)[besplatnih-cms-sustava/,](https://www.avalon.hr/blog/2015/10/28/wordpress-joomla-drupal-usporedba-besplatnih-cms-sustava/) 20.5.2018.)

## <span id="page-30-0"></span>5. Usporedba funkcionalnosti CMS sustava

U ovom poglavlju usporedit će se najvažnije funkcionalnosti i dijelovi Wordpressa, Drupala i Joomle te navesti ključne razlike među njima.

## <span id="page-30-1"></span>5.1. Administrativno sučelje

U sljedećim potpoglavljima usporedit će se svi glavni dijelovi administrativnog sučelja Wordpressa, Drupala i Joomle.

## <span id="page-31-0"></span>5.1.1 Wordpress

Za Wordpress je specifična jednostavnost i intuitivnost pa je u skladu sa time takvo i njegovo sučelje. Glavni izbornik se nalazi sa lijeve strane i dobro je strukturiran što omogućuje laki pristup svim dijelovima.

Dijelovi glavnog izbornika:

- Postovi (posts) izrada, objava i izmjena članaka, kategorija i oznaka. Novi postovi se objavljuju na naslovnom web-dokumentu automatski.
- Media (media) upravljanje medijskim datotekama (slike, glazba i sl.)
- Poveznice (links) upravljanje poveznicama prema drugim web-sjedištima što uključuje pregledavanje postojećih i dodavanje novih.
- Dokumenti (pages) upravljanje web-dokumentima (kreiranje, dodavanje sadržaja, brisanje) koji će biti dio web-sjedišta.
- Komentari (comments) upravljanje komentarima ukoliko su omogućeni na web-sjedištu
- Izgled (apperance) upravljanje izgledom web-sjedišta. Mijenjanje tema, uređivanje glavnog izbornika, pozadina, widgeta, programskog koda za izmjenu dijelova web-dokumenata ukoliko se poznaje HTML, CSS i PHP.
- Dodaci (plugins) dodavanje funkcionalnosti samom web-sjedištu. Preuzimaju se putem Wordpress sučelja te se potom odmah aktiviraju, deaktivacija se također vrši jednim klikom.
- Korisnici (users) prikaz, izmjena i dodavanje korisnika
- Alati (tools) skup alata koji su korisni za rad unutar i izvan sustava (import i export raznih podataka)
- Postavke (settings) promjena raznih općenitih postavki, privatnosti, prikaza web-dokumenata i sl.

## <span id="page-32-0"></span>5.1.2. Joomla

Što se tiče Joomle može se reći da ona gubi na jednostavnosti i intuitivnosti u odnosu na Wordpress. Razlog tome su glavni izbornici koji se nalaze lijevo i na vrhu stranice. Samim time dobiva se zasićenje opcijama pa je tako ponekad teže naći željenu funkciju.

Glavni izbornik na vrhu stranice sadrži:

- Sustav (system) općenite postavke i informacije o sustavu
- Korisnici (users) upravljanje korisnicima, kreiranje grupa, nivo pristupa
- Glavni izbornici (menus) upravljanje glavnim izbornicima
- Sadržaj (content) upravljanje kategorijama i člancima, upload medijskih datoteka
- Komponente (components) uključuje informacije o kontaktima, ažuriranjima, vijestima itd.
- Proširenja (extensions) upload i instalacija tema, modula, jezika i dodataka
- Pomoć (help) poveznice na službenu dokumentaciju, forum i još veliki broj korisnih stranica

Glavni izbornik sa lijeve strane omogućuje brzi pristup najvažnijim funkcijama:

- Dodavanje novih članaka
- Upravljanje člancima
- Upravljanje medijskim datotekama
- Upravljanje glavnim izbornikom i modulima
- Upravljanje korisnicima
- Opće postavke
- Upravljanje predlošcima i jezicima

## <span id="page-32-1"></span>5.1.3. Drupal

Drupalovo administrativno sučelje također karakterizira intuitivnost. Glavni izbornik se nalazi na vrhu stranice. Drupalov glavni izbornik gubi na funkcionalnostima u odnosu na Wordpress ali i na Joomlu. Potrebno je više vremena kako bi se proučilo kako doći do željenih funkcija.

Glavni izbornik uključuje:

- Kontrolna ploča (dashboard) početni web-dokument (home page)
- Sadržaj (content) upravljanje sadržajem
- Struktura (structure) upravljanje glavnim izbornikom, dizajnom blokova (sidebars), kontakt formama, taksonomijom i sl.
- Izgled (apperance) upravljanje temama
- Korisnici (people) upravljanje korisnicima, nivo pristupa
- Moduli (modules) omogućavanje i onemogućavanje modula i mijenjanje njihove konfiguracije
- Konfiguracija (configuration) podešavanje korisnika, sadržaja, medijskih datoteka, sustava, razvoja, web-servisa
- Izvješća (reports) sadrži poruke o greškama
- Pomoć (help) datoteke za pomoć pri radu

## <span id="page-33-0"></span>5.2. Kreiranje web-dokumenata (pages)

Kreiranje web-dokumenata unutar CMS sustava ne predstavlja veliki problem. Kreiranje se izvršava Page sekciji gdje se potom i taj web-dokument puni odgovarajućim informacijama.

## <span id="page-34-0"></span>5.2.1. Wordpress

Kod kreiranja web-dokumenata u Wordpressu može se naći veliki broj opcija. Mogu se dodati slike, audio i video zapisi. Opcije za uređivanje slika uključuju poravnanje, naslov, natpise (caption), veličinu, poveznice i opis. Postoje visual i text editor web-dokumenta. U visual editoru elementi se poredaju onako kako se želi da izgledaju na dokumentu, a text editor omogućuje postavljanje elemenata unutar HTML oznaka. Ostale opcije uključuju vidljivost i status web-dokumenta koji se mijenjaju prema potrebama. Web-dokument se može objaviti odmah ili na određeni datum.

<span id="page-34-1"></span>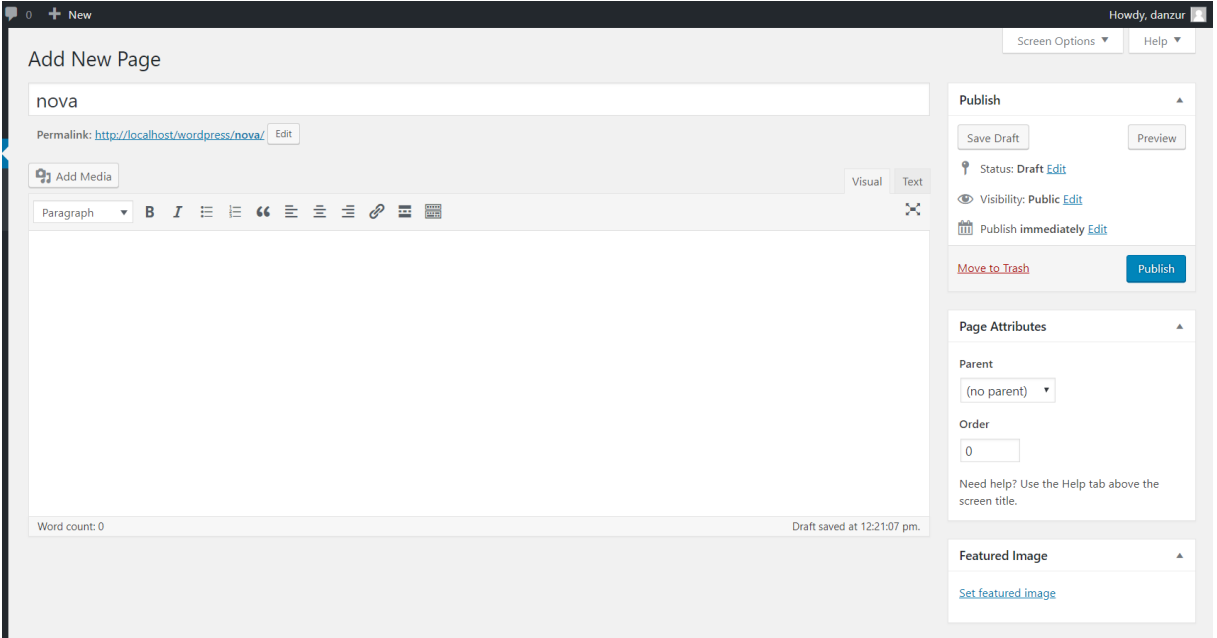

Slika 15: kreiranje web-dokumenta u Wordpress-u

Izvor: autor

## <span id="page-35-0"></span>5.2.2. Joomla

Joomla ima sličan vizualni editor kao Wordpress ali ipak za nijansu funkcionalniji. Omogućuje umetanje slika sa istim opcijama uređivanja. Postoji više opcija za objavu webdokumenta koje uključuju početni datum (start date), završni datum (finish date), meta opis, meta oznake, prikaz autora, prikaz urednika itd. Potrebno je puno više vremena kako bi se razumijele sve dostupne opcije u odnosu na Wordpress.

<span id="page-35-1"></span>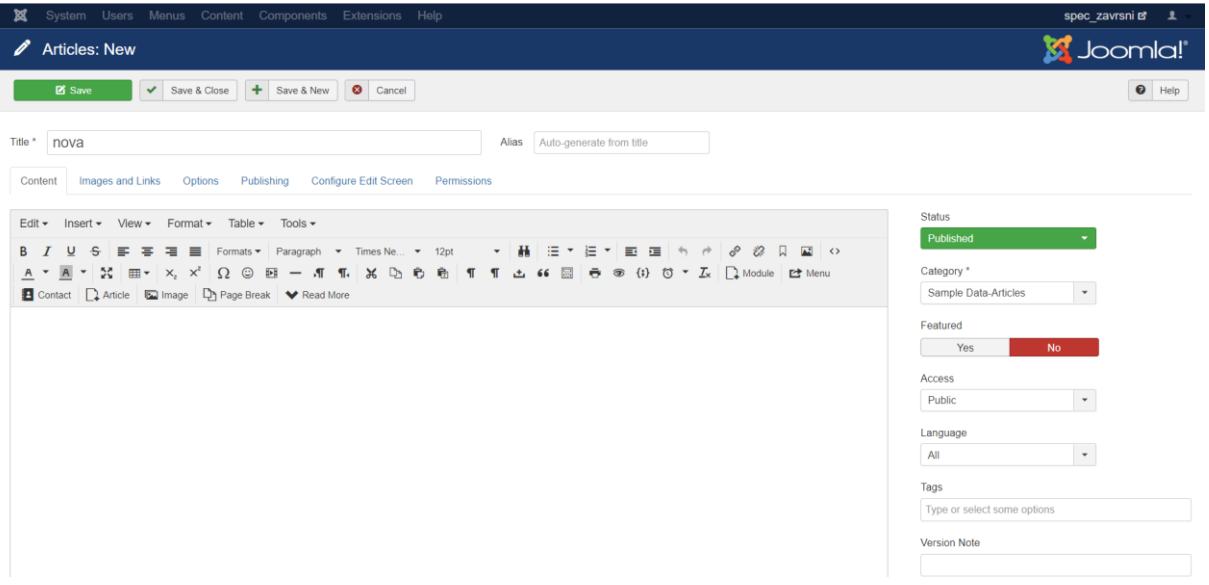

#### Slika 16: kreiranje web-dokumenta u Joomli

Izvor: autor

## <span id="page-36-0"></span>5.2.3. Drupal

Kao što je već spomenuto ranije, Drupal ne posjeduje vizualni editor. Može biti teži za neiskusne korisnike jer ima dosta slabi izbor opcija. Prednost mu je mogućnost uređivanje sadržaja web-dokumenta direktno prilikom pregleda. Ograničenost opcija se može rješiti dodavanjem modula (npr. za slike se često koristi IMCE modul). Samo kreiranje webdokumenta radi se na Content-Add Section nakon čega se bira da li se želi kreirati Article ili Basic page te je to odluka koja se donosi prema trenutnim potrebama.

Slika 17:kreiranje web-dokumenta u Drupalu

<span id="page-36-2"></span>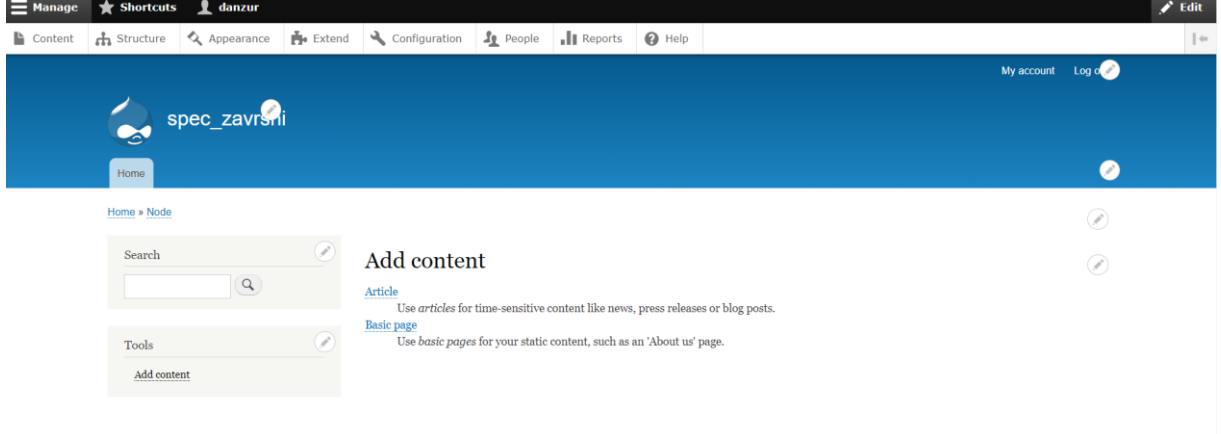

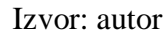

## <span id="page-36-1"></span>5.3. Uređivanje sadržaja (teme-predlošci)

Predlošci su dizajnerski okvir za izgled web-sjedišta koje se želi kreirati. Najčešće su izgrađeni u html-u, css-u i php-u uz pomoć nekog razvojnog okruženja (eng. framework).

U Wordpress direktoriju trenutno je dostupno preko 3000 predložaka, a veliki broj njih moguće je naći i na raznim stranicama na webu. Postoji veliki broj besplatnih i premium predložaka koji se biraju ovisno o zahtjevima korisnika. Sam odabir željenog predloška obuhvaća vrlo jednostavan postupak. Predlošci dostupni u Wordpress direktoriju su besplatni i

biraju se lako putem sučelja, a predlošci koji se preuzimaju sa drugih mjesta moraju se uvesti u Wordpress kao .zip datoteke (Upload Theme).

<span id="page-37-0"></span>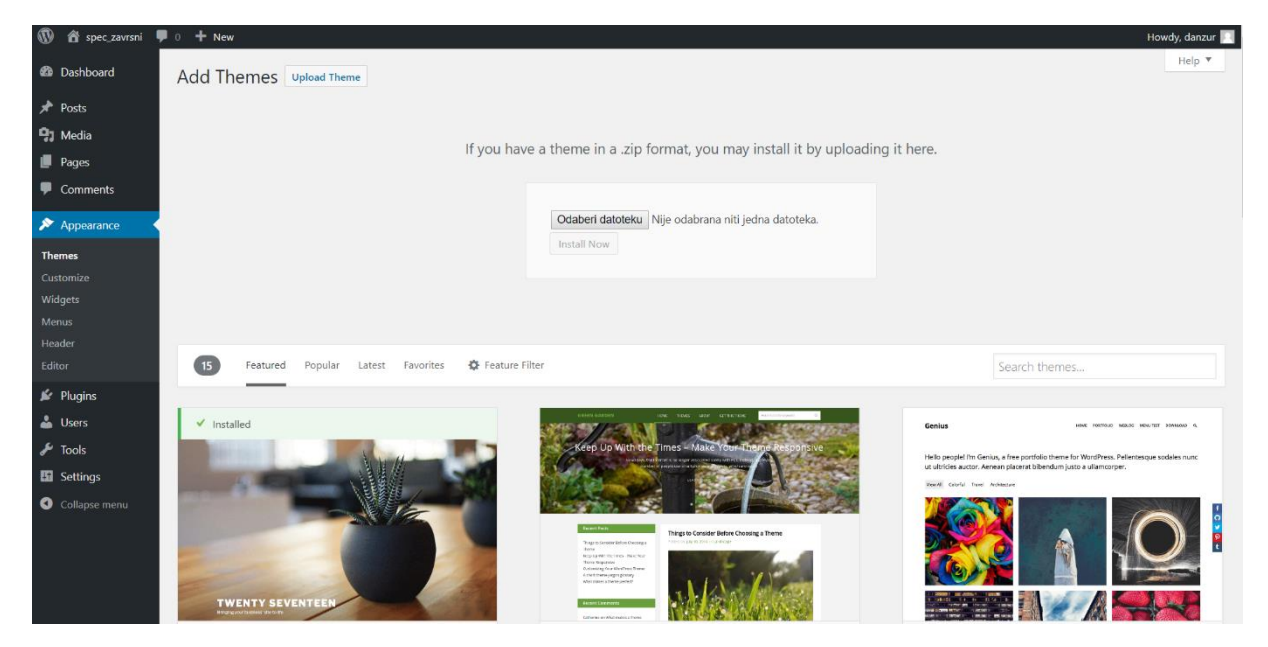

Slika 18: predlošci u Wordpress-u

Izvor: autor

Proces odabira predložaka u Wordpressu je vrlo jednostavan. Testiranje i pronalazak željenog je omogućen putem sučelja gdje postoji i odabir najpopularnijih pa tako odmah dobivamo uvid u najbolje ocijenjene i smanjujemo vrijeme potrebno za odluku. Sa druge strane Joomla i njezini predlošci u gotovo svim slučajevima zahtjevaju registraciju korisnika prije preuzimanja i to može biti puno iscrpniji postupak nego u Wordpress-u jer ona zahtjeva i detaljnije identifikacijske podatke. Drupal kod instalacije dolazi sa svojom osnovnom temom ali je moguće preuzeti i uvesti nove teme na njihovoj službenoj stranici [www.drupal.org](http://www.drupal.org/) gdje je trenutno dostupno preko 2500 tema. Naravno za svaku od Drupalovih tema potrebno je detaljnije proučiti dokumentaciju kako bi se kasnije znalo uređivati izgled i elemente po želji korisnika. Predlošci u sva 3 CMS sustava dolaze sa kvalitetnom dokumentacijom u kojoj su detaljno opisani svi koraci korištenja, a bitno je napomenuti kako za premium predloške postoje i opširni forumi i video uputstva.

#### <span id="page-38-0"></span>Content - Components - Extensions - Help spec\_zavrsni  $\mathbf{r}$ Users  $\sim$ Menus  $\sim$ Templates: Templates (Site) **M** Joomla!  $\bullet$  Help  $\bullet$  Options Search in template name or folder name.  $\odot$ Site  $\Box$  $Q \qquad \qquad \text{Clear}$  $\bullet$  20  $\bullet$ Template ascending Se arch Image Template -Version Date Author Angie Radtke<br>a.radtke@derauftritt.de<br>http://www.der-auftritt.de Beez3 Details and Files<br>No preview available. You can enable preview in the options.  $3.1.0$ 25 November 2009 Protostar Details and Files<br>No preview available. You can enable preview in the options.  $1.0$ 4/30/2012 Kyle Ledbetter<br>admin@joomla.org

Slika 19: predlošci u Joomli

Izvor: autor

## Slika 20: predlošci u Drupalu

<span id="page-38-1"></span>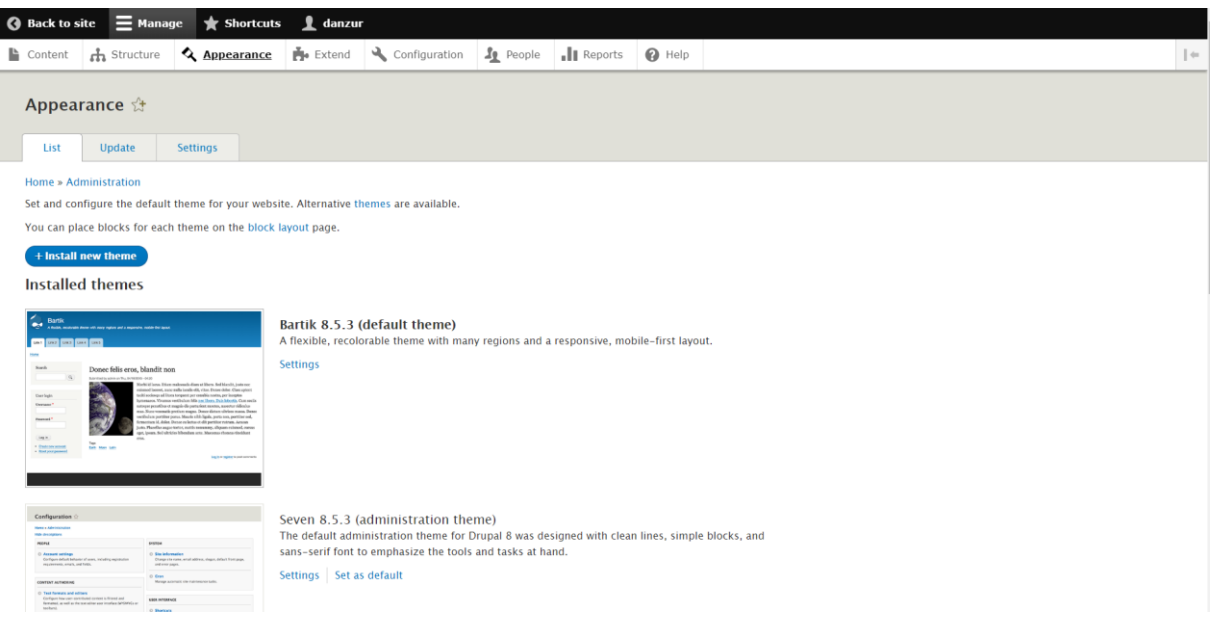

Izvor: autor

## <span id="page-39-0"></span>5.4. SEO optimizacija

SEO (eng. Search Engine Optimization) se smatra jednim od najvažnijih postupaka u samom kreiranju web-sjedišta. Potrebna je velika razina znanja kako bi se web-sjedište što bolje pozicioniralo na web-tražilice. CMS sustavi općenito dobro stoje kod indeksiranja na tražilice, te obično koriste neki dodatak ili modul kojim je sam postupak pojednostavljen kreatoru sjedišta.

Wordpress ima na stotine dodataka za optimizaciju uključujući i SEO postavke za dodavanje meta-opisa, ključnih riječi i slično. Najpopularniji dodaci za SEO optimizaciju su Yoast SEO i All in one SEO pack koji se smatraju boljima od Joomlinih. Wordpress websjedište se učitava puno brže od Joomle, te omogućuje i dodavanje alt oznake za svaku sliku.

Joomla omogućuje potpunu kontrolu SEO optimizacije web-sjedišta. Omogućuje dodavanje opisa meta ključnih riječi, meta opisa, naslova i ključnih rječi za svaku objavu. Joomli nedostaje napredni nivo SEO optmizacije kao što su NOINDEX kontrola i DoFollow za posebnu stavku izbornika. Također se koriste dodaci od kojih su najpoznatiji Custom Page Title, Jcrawler, ARTIO JoomSEF i slični.

Drupal također dobro stoji kod indeksiranja web-sjedišta. Vrlo je moćan i fleksibilan. SEO optimizacija također funkcionira korištenjem raznih modula kao što su globalredirect, Meta Tags, path\_redirect, pathauto, transilteration, xmlsitemap, Search 404 i Seo checklist. Naravno opet je bitno napomenuti kako Drupal nema vizualni editor za SEO te se informacije moraju unostiti ručno (uključujući i URL).

#### Slika 21: primjer SEO optimizacije u Wordpressu (Yoast SEO)

<span id="page-40-2"></span>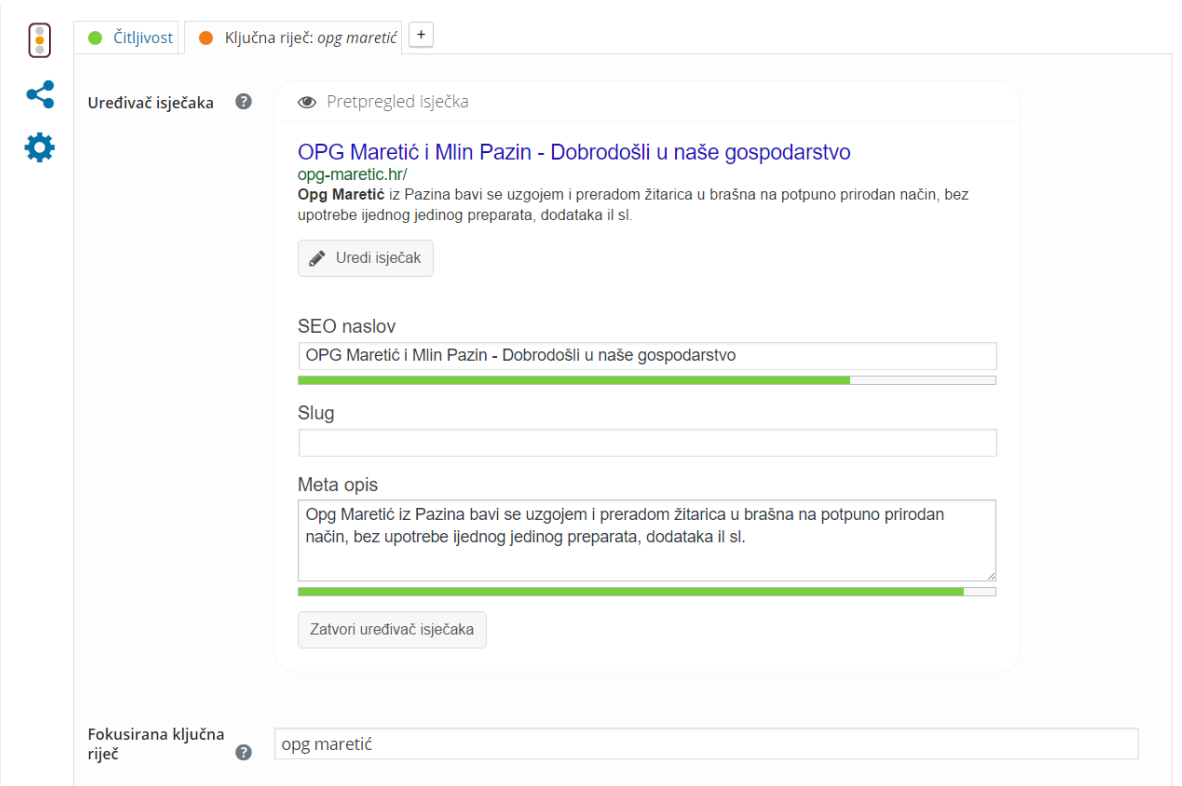

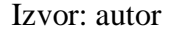

## <span id="page-40-0"></span>5.5. Kreiranje vlastitih dodataka (plugins, modules)

Kao što znamo dodaci postoje kako bi se proširila funkcionalnost određenog websjedišta. Zadatak svakog dodatka je prikazati željene informacije krajnjem korisniku. Dodatak se u pravilu nalazi lijevo ili desno na web-sjedištu ali naravno to ovisi o kreatoru. Primjer dodataka može biti kalendar, navigacijski izbornik i sl. Za kreiranje dodataka potrebno je osnovno znanje PHP-a, HTML-a i CSS-a.

#### <span id="page-40-1"></span>5.5.1. Wordpress

Wordpress dodatak može sadržavati Javascript datoteke, CSS slike, jezike i slično ali mora sadržavati barem jednu PHP datoteku. Zaglavlje PHP datoteke svakog Wordpress dodatka

<span id="page-41-1"></span>mora sadržavati standardno definirane informacije kako bi se ta datoteka prepoznala kao dodatak. Bez standardnog zaglavlja dokumenta dodatak ne postoji i neće biti aktiviran.

| $\mathbf{1}$    | $\Xi$ php</th                          |
|-----------------|----------------------------------------|
| $\overline{2}$  | /**                                    |
| $\overline{3}$  | *Plugin name: Spec zavrsni             |
| $\overline{4}$  | *Plugin URL:http://veleri.hr           |
| $\overline{5}$  | *Description: Testni plugin za zavrsni |
| $6\overline{6}$ | *Version: 1.0                          |
| $\overline{7}$  | *Author: Domagoj Anzur                 |
| 8               | *Author URL: http://danzur.com         |
| $\overline{9}$  | *License: ime licence                  |
| 10              | $*$ /                                  |
| $\overline{11}$ |                                        |

Slika 22: standardno zaglavlje Wordpress dodatka

Izvor: autor

Nakon kreiranja vlastitog dodatka on se mora uvesti u Wordpress. Odlazi se u izbornik Plugins-Upload Plugin te se odabire .zip datoteka sa željenim dodatkom za uvoz. Nakon instalacije dodatak se može aktivirati i deaktivirati po potrebi.

Slika 23: uvoz vlastitog dodatka

<span id="page-41-2"></span>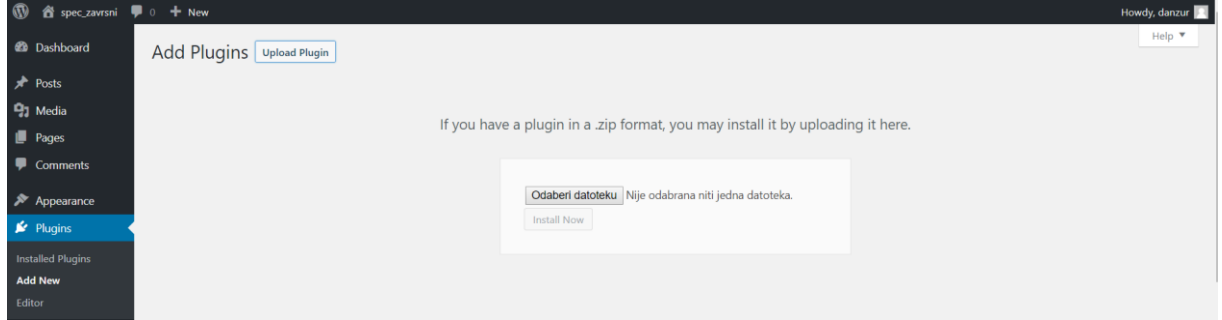

Izvor: autor

## <span id="page-41-0"></span>5.5.2. Joomla

Jednostavni modul (dodatak) kreiran u Joomli mora imati najmanje dvije datoteke koje se sastoje od glavne PHP datoteke sa izvršnim kodom i XML datoteke koja sadržava sve atribute i konfiguracije. Početni korak je kreiranje mape u modules direktoriju. Ime mape se daje po želji ali mora sadržavati dvije datoteke: novi\_modul.php i novi\_modul.xml. Instalacija modula je ista kao kod instalacije predloška, nakon čega mogu biti aktivirani ili deaktivirani te im se mogu mijenjati postavke.

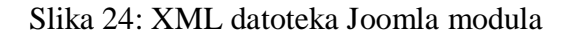

<span id="page-42-1"></span>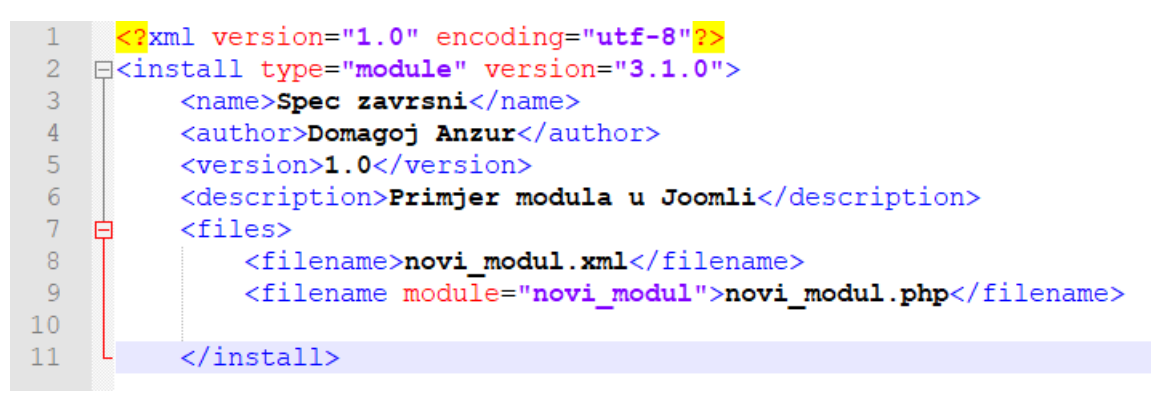

Izvor: autor

### Slika 25: PHP datoteka Joomla modula

<span id="page-42-2"></span>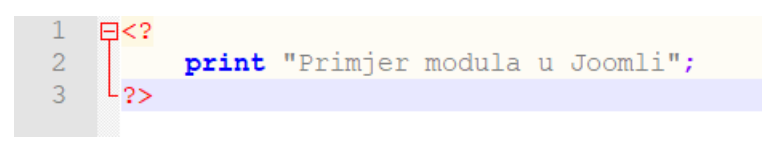

Izvor: autor

## <span id="page-42-0"></span>5.5.3. Drupal

Za razliku od Wordpressa i Joomle, Drupal ne koristi .php ekstenzije u datotekama. Umjesto nje se koristi .module ekstenzija koju on automatski prepozna kao PHP format. Svi moduli moraju imati datoteku npr. prvimodul.info koja će sadržavati meta opis sa odgovarajućim informacijama o modulu.

Potrebne informacije su:

- Name prikazuje se ime modula (prva riječ mora počinjati velikim slovom)
- Description obično kratki opis u jednoj liniji (ograničenje je 255 znakova)

• Core – verzija Drupala za koju je pisan modul

Dodatne informacije mogu sadržavati informacije o datotekama, zavisnim modulima, skriptama i CSS style sheetovima. Modul se aktivira u administratorskom sučelju u kartici Extend-Install new module, također se može instalirati sa neke poveznice ili preuzeti sa službene Drupal stranice ukoliko se tamo nalazi.

### Slika 26: instalacija vlastitog modula u Drupalu

<span id="page-43-1"></span>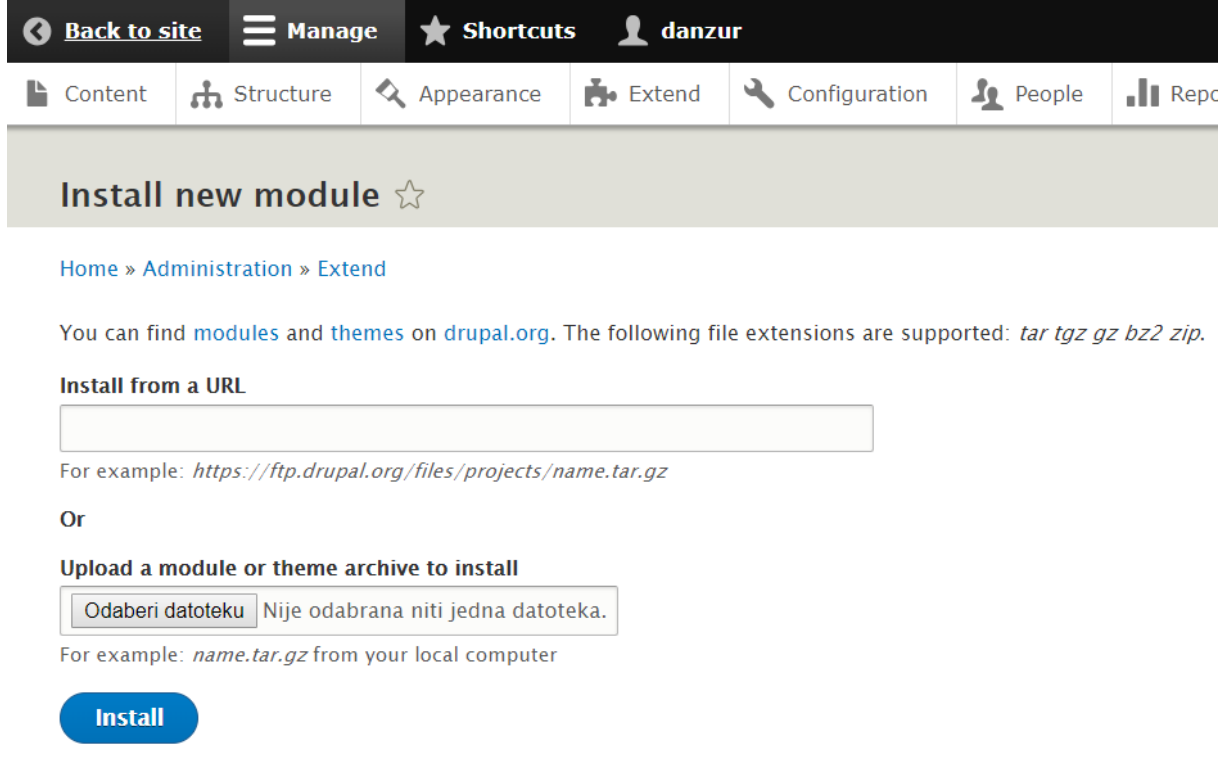

Izvor: autor

## <span id="page-43-0"></span>5.6. Sigurnost

Izvorni kod Wordpressa se aktivno održava i developeri su vrlo brzi pri rješavanju svakih novih sigurnosnih prijetnji. Smatra se da je najveća opasnost za sigurnost u Wordpressu nepažnja korisnika što uključuje neredovito ažuriranje i korištenje dodataka iz neprovjerenih izvora. Preporuka je da se Wordpress obavezno mora ažurirati odmah po izlasku nove verzije, da se ne preuzimaju dodaci ili predlošci koji nisu dovoljno istraženi i kojima se ne može vjerovati, te da se dodaci ažuriraju redovito. Dodaci koji nisu redovito ažurirani mogu doprinijeti ranjivosti sustava i nova Wordpress ažuriranja se možda neće dobro nositi sa njima.

Drupal bez pogovora ima najrobusniju sigurnost. Orginalni Drupal developer Dries Buytaert i njegov sigurnosni tim su vrlo pedantni što se tiče izvornog koda i modula. Svaki put kada se pojavi i najmanja prijetnja prema Drupal izvornom kodu oni poduzimaju brzu akciju kako bi se problem rješio. Izvorni kod se ažurira redovito i ne može svatko pridonositi razvoju modula. Tim također nudi poduke developerima kako bi im pomogli da smanje potencijalne pogreške u kodu koje mogu biti opasne za sigurnost.

Joomla također ima vrhunski tim koji pridonosi izvornom kodu. To uključuje konstantno nadziranje sigurnosnih problema i brzi odgovor na greške i propuste u zaštiti. Joomla zapravo ima cijeli tim posvećen ocjenjivanju izvornog koda i oni su na velikom oprezu te znaju koji rizici mogu čekati njihova web-sjedišta. Zanimljivo je da svi imaju ovlaštenja pristupati dodacima za Joomlu, tako da su najveće prijetnje za sigurnost upravo dodaci koji se mogu preuzimati ili dodavati u kod sa neprovjerenih stranica i izvora.

Prema gore navedenome da se zaključiti kako sigurnost CMS sustava ovisi o 3 ključne komponente: izvornom kodu, dodacima koji se preuzimaju iz neprovjerenih izvora te čovjeku koji je odgovoran za ažuriranje i održavanje prve dvije komponente. Smatra se kako su najveća prijetnja upravo ljudi koji nedovoljnom pažnjom i održavanjem direktno doprinose sigurnosnim propustima na web-sjedištu.

### <span id="page-44-0"></span>5.7. Dokumentacija

Wordpressova dokumentacija ima svoje ime – "Codex" i vrlo je razumljiva i jednostavna. Savršena je za početnike jer sadrži jasna objašnjenja i instrukcije korak po korak sa primjerima. Pisana je na nekoliko različitih jezika uključujući i hrvatski. Codex je zapravo enciklopedija Wordpressa koja je otvorena i svatko može dodavati i uređivati većinu stranica ukoliko posjeduje korisnički račun.

Dokumentacija obuhvaća:

- korištenje tema i dodataka
- razvoj tema
- pisanje dodataka
- preuzimanje, instalaciju i ažuriranje Wordpressa
- pregled funkcionalnosti
- često postavljena pitanja

Joomlina dokumentacija je vrlo dobra. Održavaju je članovi Joomla zajednice. U odnosu na Wordpressovu ipak može biti kompliciranija i zbunjujuća. Teže je naći željene informacije, te se ne preporuča korištenje zasebno nego uz razne ostale tutoriale i dokumentaciju koju je moguće naći na webu.

Glavni dijelovi uključeni u dokumentaciju su:

- Naučite više o Joomli
- Početnici
- Administratori
- Razvojni programeri

Drupalova dokumentacija je najviše zbunjujuća od svih. Nije dobro strukturirana, nekompletna je i nedostaju joj neki bitni dijelovi. Za učenje Drupala potrebno je koristiti ostale dokumentacije i tutoriale na internetu ili u knjigama kojih ima obilje. Drupal također omogućuje uređivanje dokumentacije registriranim korisnicima.

Glavni dijelovi dokumentacije su:

- Understanding Drupal
- Installation guide
- Administration and security guide
- Structure guide
- Site building guide
- Multilingual guide,
- Theming guide

Mobile guide

## <span id="page-46-0"></span>5.8. Statistika korištenosti jezika

Na stranici [www.openhub.net](http://www.openhub.net/) mogu se naći razne statistike vezane uz odabrane CMS sustave i još mnogo toga. Može se dobiti uvid u zastupljenost jezika, broj linija koda, sigurnosne rizike u određenom vremenskom periodu itd. Već je spomenuto u radu kako su sva 3 CMS sustava bazirana uglavnom na PHP-u ali je korisno dobiti uvid i u ostale jezike koji se koriste u linijama koda. Iz statistike se da zaključiti kako je PHP jezik najzastupljeniji u Drupalu sa 91%, nakon čega slijedi Joomla sa 73%, a u Wordpressu osim PHP-a (56%) veliki postotak ima i Javascript (27%).

<span id="page-46-1"></span>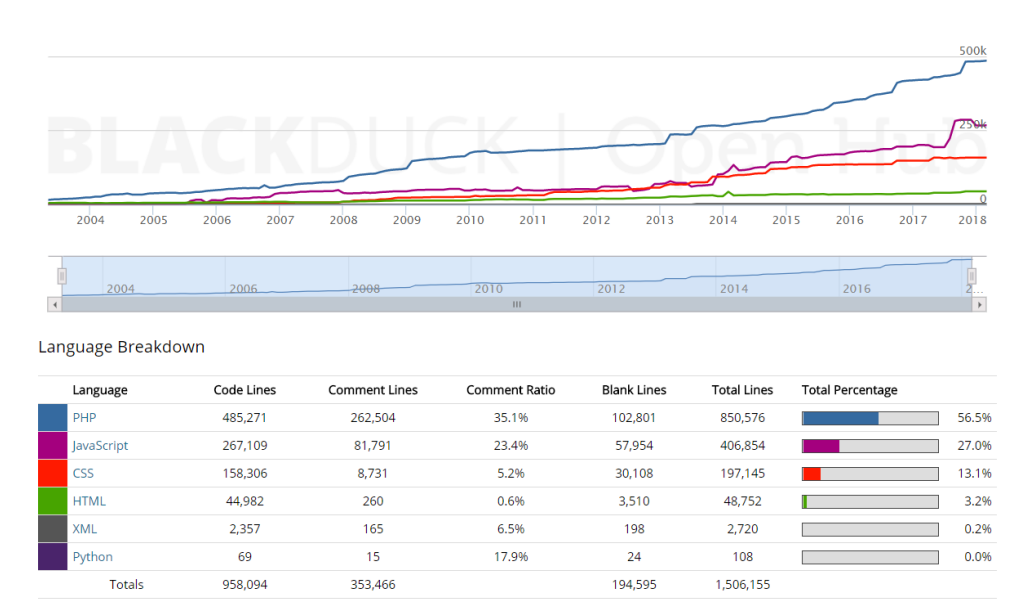

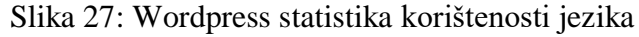

Izvor: [\(www.openhub.net,](file:///C:/Users/Jasminka/Downloads/www.openhub.net) 28.5.2018.)

<span id="page-47-0"></span>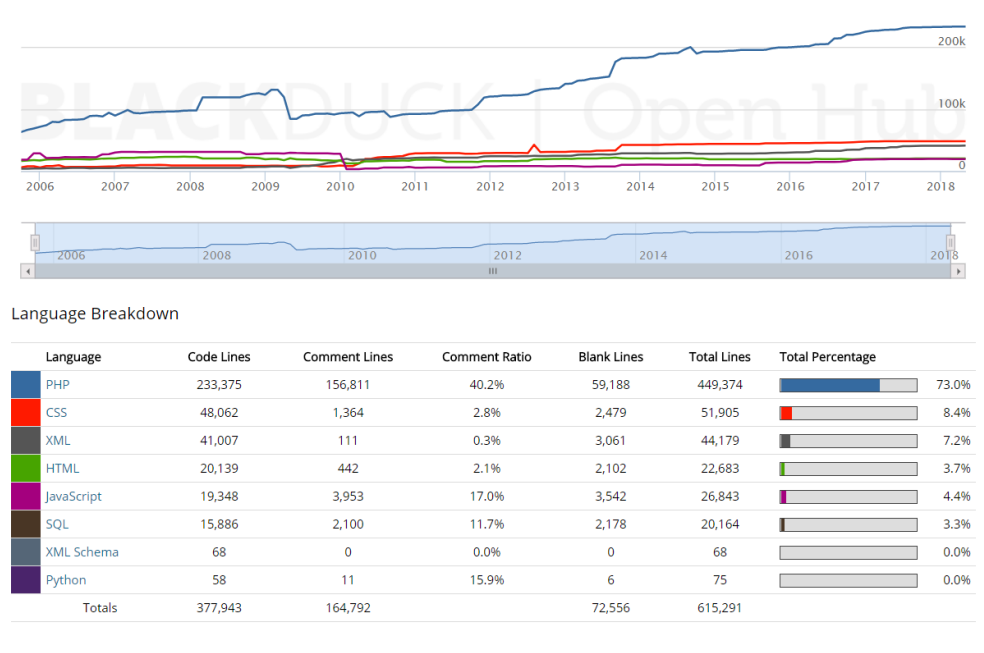

Slika 28: Joomla statistika korištenosti jezika

Izvor: [\(www.openhub.net,](file:///C:/Users/Jasminka/Downloads/www.openhub.net) 28.5.2018.)

## Slika 29: Drupal statistika korištenosti jezika

<span id="page-47-1"></span>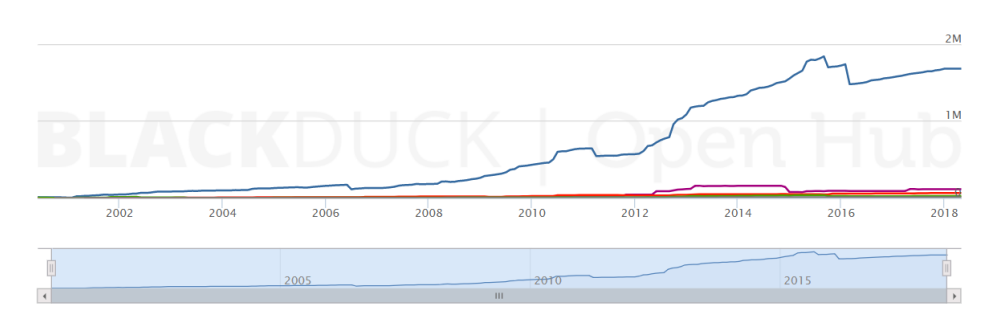

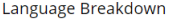

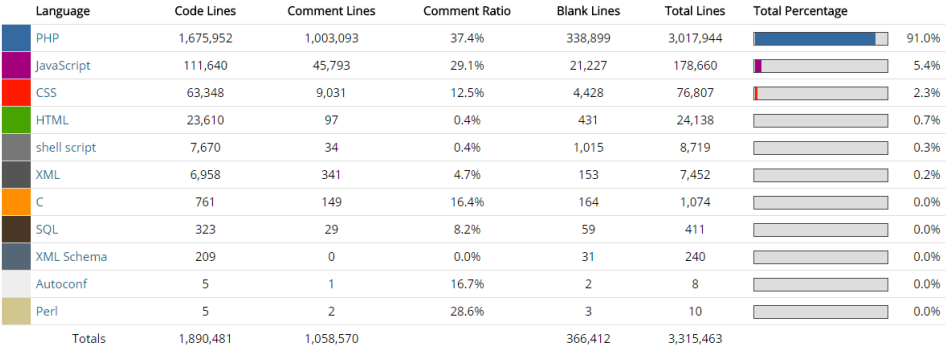

Izvor: [\(www.openhub.net,](file:///C:/Users/Jasminka/Downloads/www.openhub.net) 28.5.2018.)

### <span id="page-48-0"></span>6. Usporedba CMS sustava kroz izradu web-sjedišta

Nakon detaljne obrade svakog CMS sustava potrebno je testirati njihove funkcionalnosti putem izrade jednog funkcionalnog web-sjedišta. Izradit će se web-sjedište za obiteljsko poljoprivredno gospodarstvo "OPG Maretić" koje će sadržavati osnovne podatke i informacije kroz 6 web-dokumenata koji ujedno i čine navigacijski izbornik: Početna, O nama, Proizvodi, Galerija, Povijest, Kontakt. Ova praktična usporedba je svojevrsna nadogradnja na završni rad "Izrada web-sjedišta za OPG Maretić" u kojoj će se vidjeti kako se Joomla i Drupal nose sa jednakim korisničkim zahtjevima (vremenski rokovi, pozitivne i negativne strane), pošto je samo sjedište izvorno izrađeno putem Wordpressa. Web-sjedišta će biti kreirana sa različitim temama te će zadovoljavati korisničke zahtjeve ali uz neke promjene u samom dizajnu ovisno o mogućnosti i dostupnim funkcionalnostima teme.

### <span id="page-48-1"></span>6.1. Wordpress web-sjedište

Izgled web-sjedišta u Wordpressu dizajniran je pomoću predloška Healthy farm koji omogućuje široke mogućnosti uređivanja i prilagodbe web-sjedišta različitim korisničkim zahtjevima. Za svaki rad sa novom temom potrebno je vrijeme prilagodbe na njezin izgled i mogućnosti. Prednost je što razvojni timovi nude brojne dokumentacije i dodatne funkcionalnosti za izmjenu i prilagodbu web-sjedišta. U ovoj temi dostupni su VisualComposer i RevolutionSlider dodaci kojima se uvelike pojednostavljuje izrada web-sjedišta. VisualComposer omogućuje dodavanje željenih elemenata na web-dokument tako da promjene odmah nastupe, bez nepotrebnog osvježavanja. RevolutionSlider je jedan od najmoćnijih dodataka koji omogućuje automatsko izmjenjivanje visoko kvalitetnih slika. Prvi dio početnog web-dokumenta se sastoji od navigacije, loga i već spomenutog slidera. Drugi dio obuhvaća promotivni tekst te 3 manje slike sa odgovarajućim opisima gospodarstva. Treći dio se sastoji od nekoliko proizvoda sa gospodarstva. Četvrti dio obuhvaća video o gospodarstvu. Podnožje u svakom dokumentu se sastoji od Facebook "Likebox"-a (dodatak), misije i vizije te kontakt informacija. Postupak dodavanja svakog elementa u Wordpressu ovisi o temi ali je vrlo jednostavan te se lako prouči kroz dokumentaciju. Najteži dio kod kreiranja svakog websjedišta su iscrpni razgovori sa korisnicima oko njihovih želja glede dizajna i informacija. Prije početka samog rada poželjno je skicirati dizajn web-sjedišta, te ta skica uvelike olakšava rad.

## Slika 30: Wordpress "Početna"

<span id="page-49-0"></span>GALERIJA POČETNA ONAMA PROIZVODI KONTAKT **OPG** & MILIN PAZIN

DOBRODOŠLI U NAŠE GOSPODARSTVO!

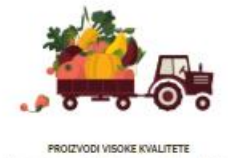

idimo najkvalitetnije prizizvođe iz vlastit<br>gospodarstva

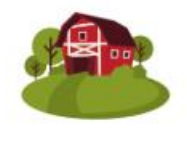

POTPUNO DOMAĆE Koristimo niključivo svoje žitanov i kukuruz koji je<br>domaća sorta, pa ga se može sijati svake godine

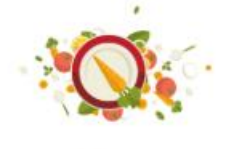

BEZ DODATAKA .<br>Tijelo prepoznaje samo najbolje, naši su procevo<br>100% prirodni, dobiveni od istarskih žitarica

#### NEKI OD PROIZVODA SA GOSPODARSTVA

#### pirovo bijelo brašno

wile  $\overline{\phantom{a}}$ 

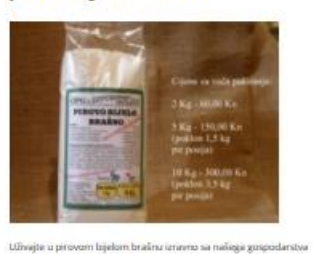

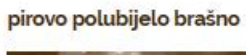

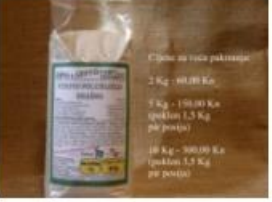

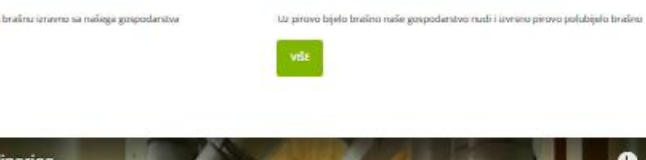

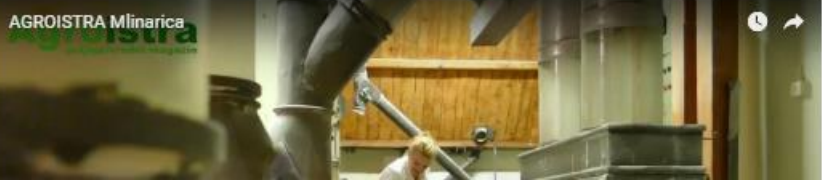

Izvor: autor

<span id="page-50-0"></span>Web-dokument "O nama" se sastoji od slike i teksta sa informacijama koje odgovaraju zahtjevu korisnika. Na isti način uređen je i dokument povijest koji se sastoji od teksta sa povijesti gospodarstva te slidera koji se sastoji od nekoliko odgovarajućih slika.

#### Slika 31: Wordpress "O nama"

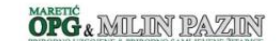

#### Naša priča

Opg Maretić (Majki i Tedi Maretić i mama Dušica Defar), mi radimo tako da izoremo, obradimo Cariyunača, xubatica, sjetvospremačica, rotodrijača i sl", posijemo i požanjemo. To je sve što se radi<br>na našim njivama, što dode

oue nata se nece promjena.<br>Radit će se uvijek u potpunoj suradnji s prirodom, mitakvi ekološiti preparati, mitakvi ekološita grepjiva<br>(park) niti čita sitično, princip su upošta manji ovako. cijena protizvoda je mnvicu vse

#### Naš rad

- · Radimo u potpunoj suradnji sa prirodom
- · Bez dodavanja ikakvih dodataka, preparata pa ni ekološki, ni na njivama ni u mlinu
- · Jedini u Istri prerađujemo kukuruz u brašno za palentu
- · Jedini imamo stroj za ljuštenje pira i stroj za stupanje ječma i kukuruza
- · Ne mislimo prestati ulagati kako bi ljudi imali gdje preraditi žitarice koje su sami uzgojili

#### Izvor: autor

#### Slika 32: Wordpress "Povijest"

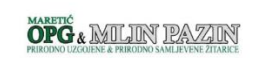

#### <span id="page-50-1"></span>**Povijest**

1971. Vjekoslav Defar postavlja novi mlin za pšenicu s vrhunskim prof omogućeno da se naša pšenica pere prije mljevenja, što dodatno doprinosi visokoj ko<br>pri je 40 godina. 1972. godine mlin počinje s proizvodnjom. Svako ulaganje bilo je ulag

Dušica Defar, najmlađa Vjekoslavova kći, još se kao djevojčica zaljubila u žitarice i sa svojim je ocem išla<br>otac priča o njima. Danas je punih 40 godina u svakodnevnoj vezi sa žitaricama, a od toga je čak 30 go<br>ponajviše

osos osna naprasa njema Dana je pomoća na svakodnemoj vezi sa zbaroma, a od toga je čak 30 godina na čelu tekstornima Pazin. Sada Setum, koj je preuzela nali<br>ponakle zavisno prima Dana je postao svakodnemoj vezi sa zbaroma lin za integraln

uje se i stroj za Ošćenje pšenice, kukuruza, ječma, zobi i raži. Velika ljubav prema žtaricama koja nje nakon 40 godina, mje nje stavila mje bi skoslavila i predstavila stavila stavila i predstavila stavila i predstavila p

.<br>Ina uloženo u suncokret, kupljen je stroj za ljuštenje suncokreta i počela se prij

Izvor: autor

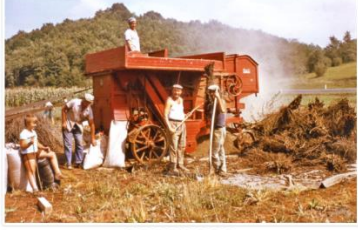

........

Za web-dokument "Proizvodi" bitno je napomenuti kako se sastoji od samo jedne slike sa cjenikom svih proizvoda dostupnih na gospodarstvu, te se on neće posebno obrađivati jer je jednako prikazan u sva 3 CMS sustava. "Galerija" se u Wordpress sjedištu sastoji od nekoliko kategorija: "Mlin", "Njive", "Pašta", "Kruh". Klikom na pojedinu kategoriju uvećava se prikaz slika unutar kategorije. "Galerija" je kreirana pomoću posebnog dodatka "image gallery" koji dolazi uz odabranu temu. "Kontakt" se sastoji od prikaza mape koja također dolazi uz temu i potrebno je samo upisati koordinate OPG-a. Ispod se nalaze još i kontakt info, te kontakt forma pomoću koje je moguće kontaktirati zaduženu osobu sa gospodarstva.

#### Slika 33: Wordpress "Galerija"

<span id="page-51-0"></span>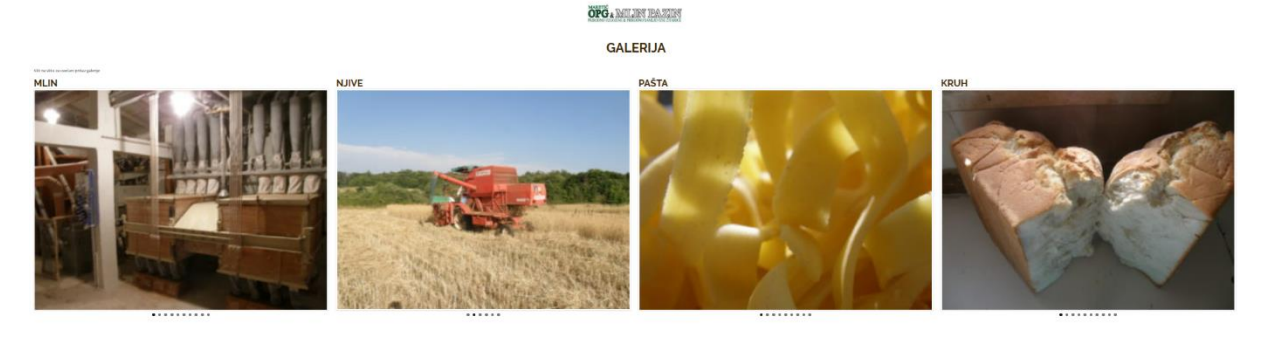

Izvor: autor

<span id="page-51-1"></span>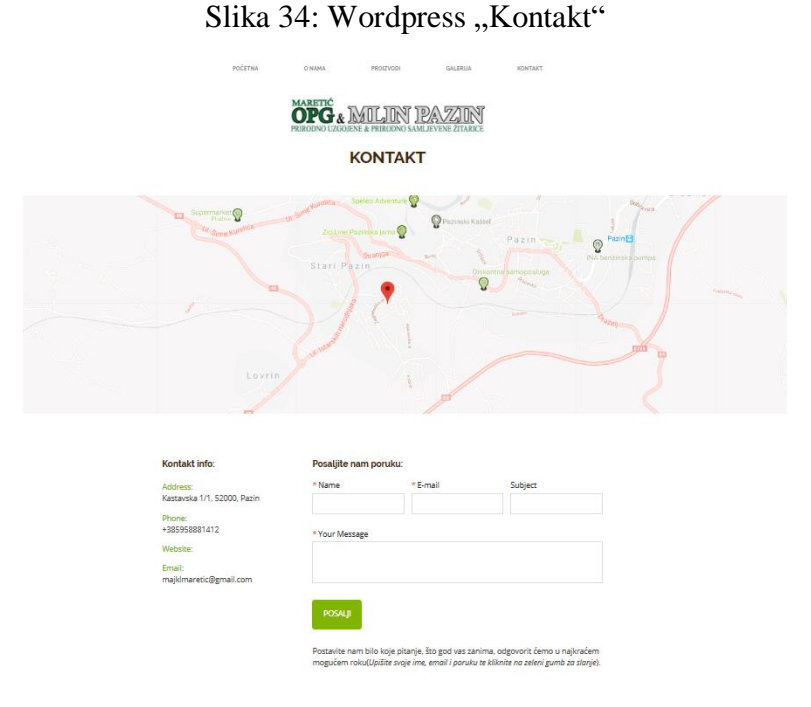

Izvor: autor

## <span id="page-52-0"></span>6.2. Joomla web-sjedište

Web-sjedište za "OPG Maretić" kreirano pomoću Joomle u principu omogućuje prikaz svih korisničkih zahtjeva i željenog dizajna. Primjetne su razlike i nedostatci u odnosu na Wordpress koji su već spomenuti u radu. Vremenski rok je duži zbog većeg vremena potrebnog da se savlada Joomla u odnosu na Wordpress. Neki nedostatci Joomle prilikom izrade ovog web-sjedišta se očituju u izboru teme (besplatne) kojih je puno ali ni jedna ne pruža dovoljan broj željenih funkcionalnosti koje mogu potencijalno privući nove korisnike. Temeljni i glavni nedostatak je implementacija ekstenzija (moduli i dodaci) koji u velikom broju slučajeva zahtjevaju kupnju ili registraciju što dodatno povećava vrijeme potrebno za izradu ali i odvlači korisnike (problem mapa i kontakt forma). Tema korištena za kreiranje web-sjedišta u Joomli je "Expose" koja se sastoji od zavidnog broja funkcionalnosti u odnosu na ostale teme na internetu. Bez obzira na te nedostatke kreirano je potpuno funkcionalno web-sjedište koje zadovoljava korisničke zahtjeve. Web dokument "Početna" u Joomli se sastoji od 3 glavna elementa: Zaglavlje sa navigacijom, logom, ikonama za drušvene mreže i sliderom, promotivni tekst sa 3 odgovarajuće slike, te video sa gospodarstva. Ispod videa se nalazi i poveznica na domaću web tržnicu gdje se nalazi e-trgovina sa proizvodima iz OPG-a. Za razliku od Wordpress teme koji u korištenoj temi obuhvaća jednostavno uređivanje podnožja, korištena tema u Joomli ne dolazi sa tom opcijom, pa se tako podnožje sastoji samo od informacija o autorskom pravu.

Slika 35: Joomla "Početna"

<span id="page-53-0"></span>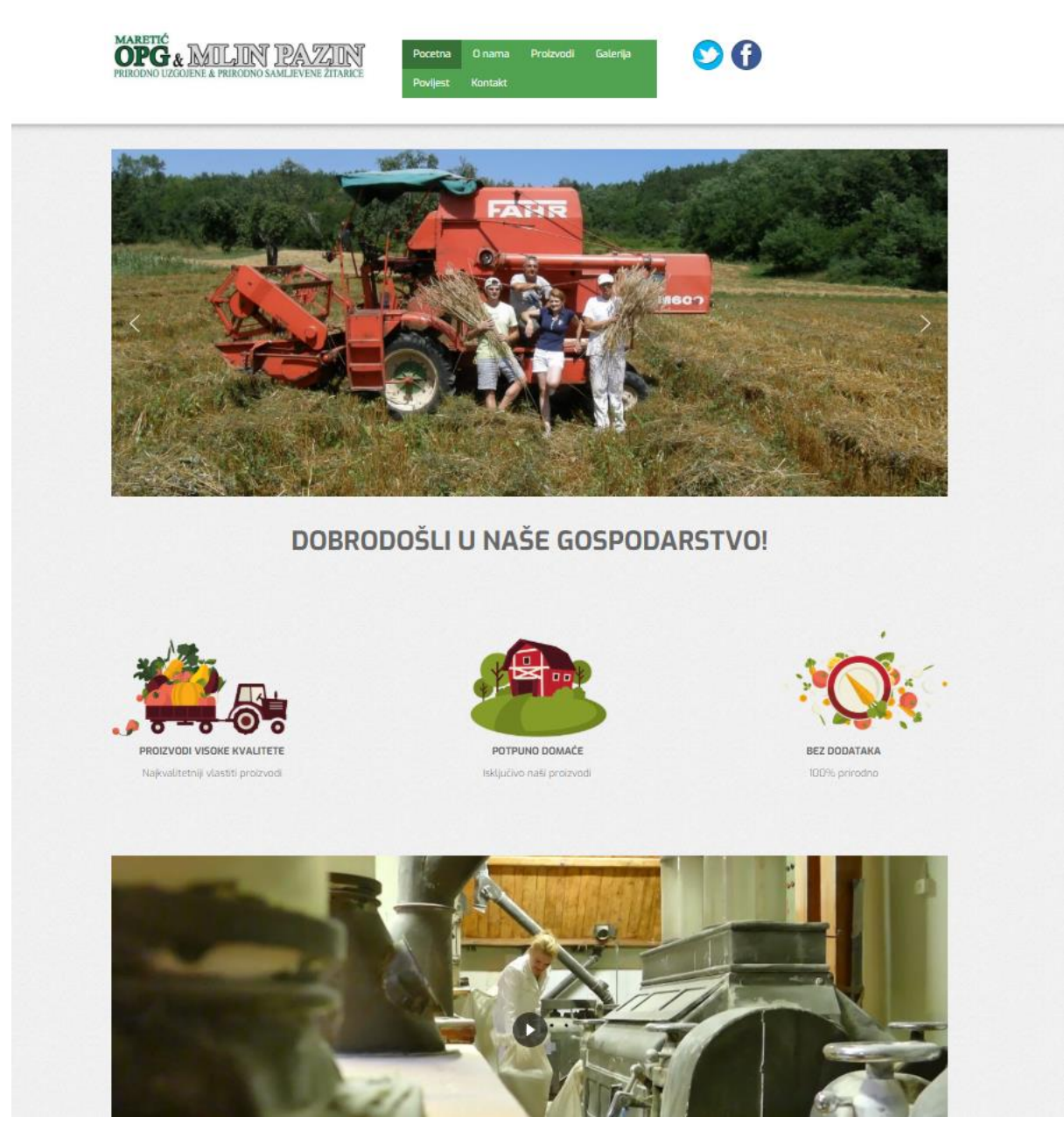

Izvor: autor

Web-dokument "O nama" se sastoji od svih elemenata prema korisničkim zahtjevima koji su uređeni na nešto drugačiji način zbog boljeg izgleda sa odabranom temom u Joomli. Isto vrijedi i za "Povijest". Za dodavanje svih slika, uključujući i galeriju i slider korišten je dodatak "Smart Slider 3" koji se pokazao kao vrlo funkcionalan i koristan sa mnoštvom mogućnosti.

#### Slika 36: Joomla "O nama"

<span id="page-54-0"></span>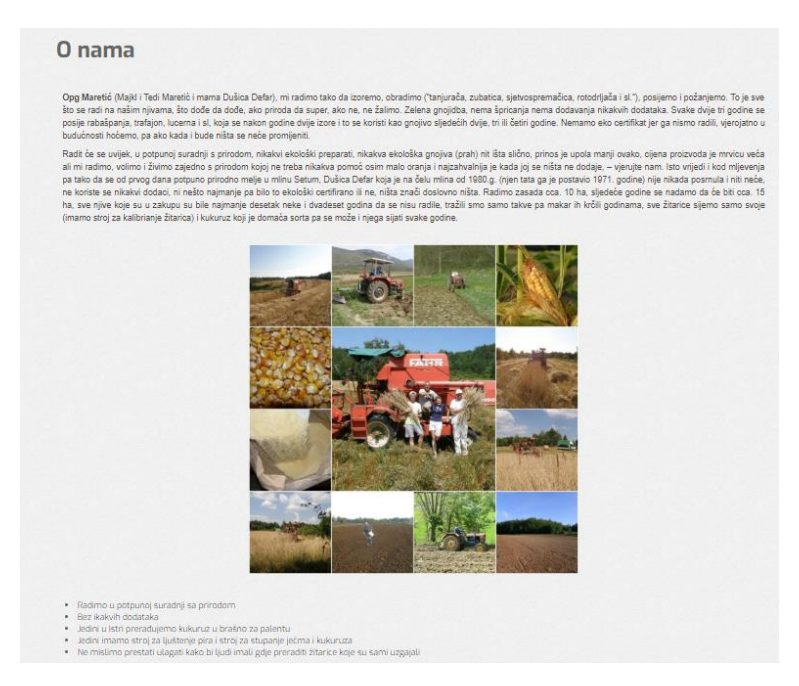

Izvor: autor

## Slika 37: Joomla "Povijest"

<span id="page-54-1"></span>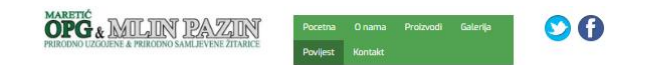

#### Povijest

1971. Vjekoslav Defar postavlja novi min za pšenicu s vrhunskim profesionalnim strojevima Rossi Romeo, čistionicom i pracnicom pšenice koja je rješkost u minovima.<br>pripe 40 godine. IST2 godine min polinje probrodnjom koja

.<br>uje se i stroj za čiščenje pšenice, kukuruza, ječma, zobi i raži. Velika ljubav prema žitaricama koja ni dan<br>vorša od svojih žitarica, tjeraju Dušicu da se, nakon puno rada i teorijskoga i praktičnoga proučavanja žitari<br> .<br>on 40 godina, nije ništa manja, baš kao i želj: nia koja in danas, nanon<br>oučavanja žitarice pira, isp<br>eduje nitko drugi u Hrvatsl 

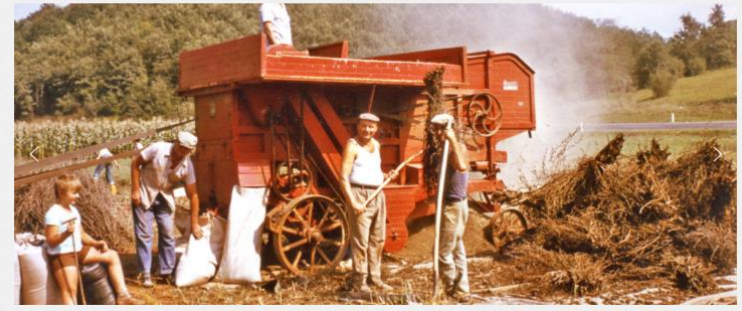

Izvor: autor

"Galerija" je kreirana na nešto drugačiji način, te se umjesto pregleda po kategorijama pomoću dodatka "Smart slider 3" kreirala jedinstvena galerija u kojoj su vrlo pregledno dostupne sve slike. Ovo rješenje se vizualno pokazalo čak i bolje od onoga u Wordpress sjedištu, što je naravno rezultat korištenog dodatka. "Kontakt" se sastoji od temeljnih informacija sa adresom, telefonom, e-poštom i poveznicom na domaću web tržnicu gdje se mogu kupiti proizvodi sa gospodarstva.

<span id="page-55-0"></span>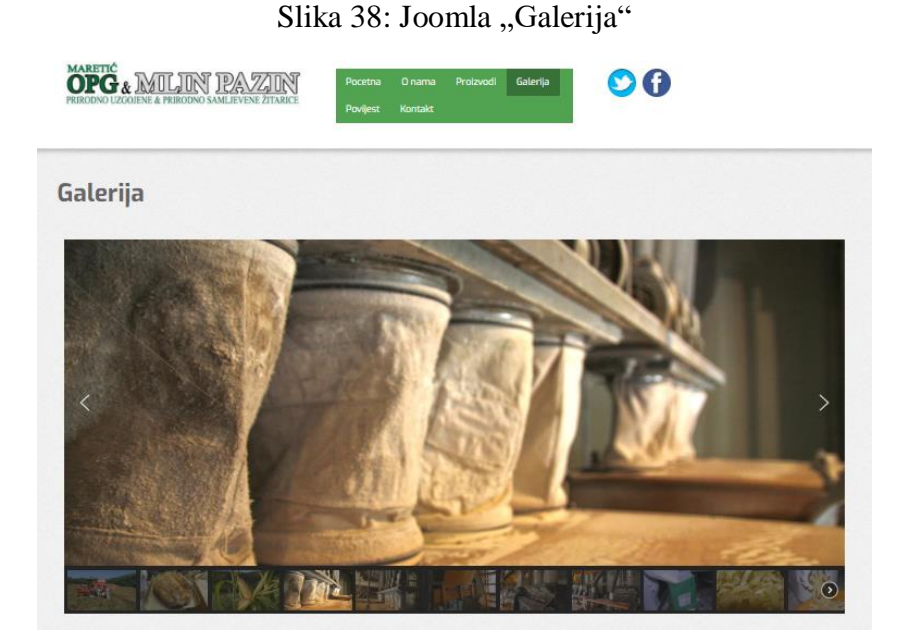

Izvor: autor

Slika 39: Joomla "Kontakt"

<span id="page-55-1"></span>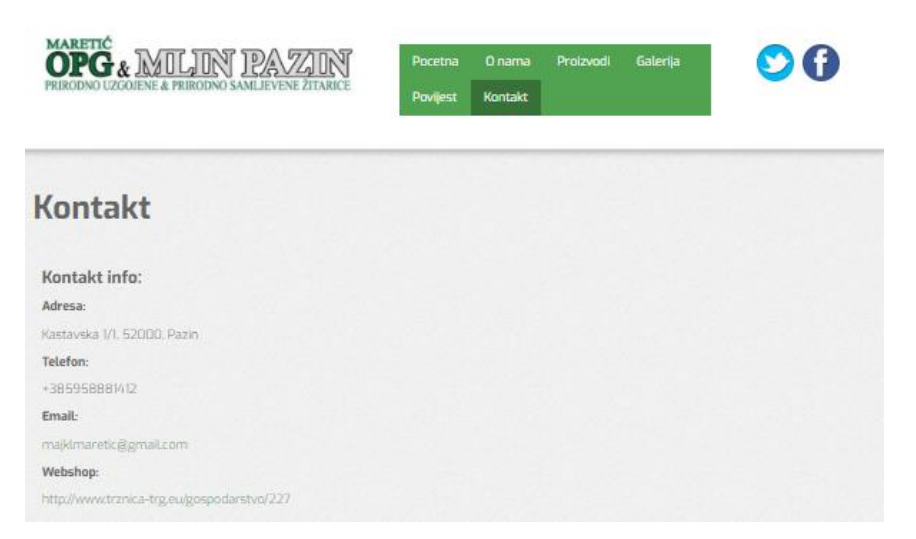

Izvor: autor

## <span id="page-56-0"></span>6.3. Drupal web-sjedište

Web-sjedište je također kreirano i u Drupalu i općeniti dojam je da on nije ni prvi ni drugi izbor za ovaj tip e-poslovanja. Drupal se preporuča koristiti za kreiranje složenijih websjedišta sa velikim brojem korisnika. Učenje potrebno za savladati čak i osnovne operacije u Drupalu može odvući korisnike. Najveća negativna strana koja se ističe kod kreiranja websjedišta ovakve vrste je nedostatak pravog WYSIWYG uređivača. Pošto se za testiranje izrade ovog web-sjedišta koristio Drupal 8.5.5. (najnovija verzija), veliki broj modula još uvijek nije kompatibilan sa novom verzijom ali se to očekuje u vrlo kratkom roku. Wordpress i Joomla su puno bolji izbor pri kreiranju web-sjedišta ove vrste od Drupala, te se zapravo i dokazalo kako je usporedba prikazana u radu potpuno točna. Vremenski rok izrade je još produžen u odnosu na Joomlu, a implementacija dodataka je ponekad još i složenija. Može se reći kako je savladavanje Drupala jedan vrlo zahtjevan postupak te zbog toga on nije namjenjen ni za websjedišta jednostavnije vrste, kao ni za početnike. Za kreiranje web-sjedišta korištena je besplatna tema "Nexus". Treba napomenuti kako postoji veliki broj premium tema te kako one omogućuju jednostavniju izradu početnicima u odnosu na besplatne jer dolaze sa brojnim dodacima koje poboljšavaju implementaciju elemenata na web-sjedište. Što se tiče web-sjedišta u Drupalu, uspješno se zadovoljilo korisničke zahtjeve sa nekoliko promjena u samom dizajnu. Web-dokument "Početna" se sastoji od loga, glavne navigacije, te slidera sa slikama koje se automatski izmjenjuju. Podnožje svakog web-dokumenta se sastoji od informacija o autorskim pravima.

### Slika 40: Drupal "Početna"

<span id="page-57-0"></span>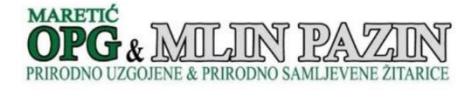

Početna Onama Proizvodi Povijest Galerija Kontakt

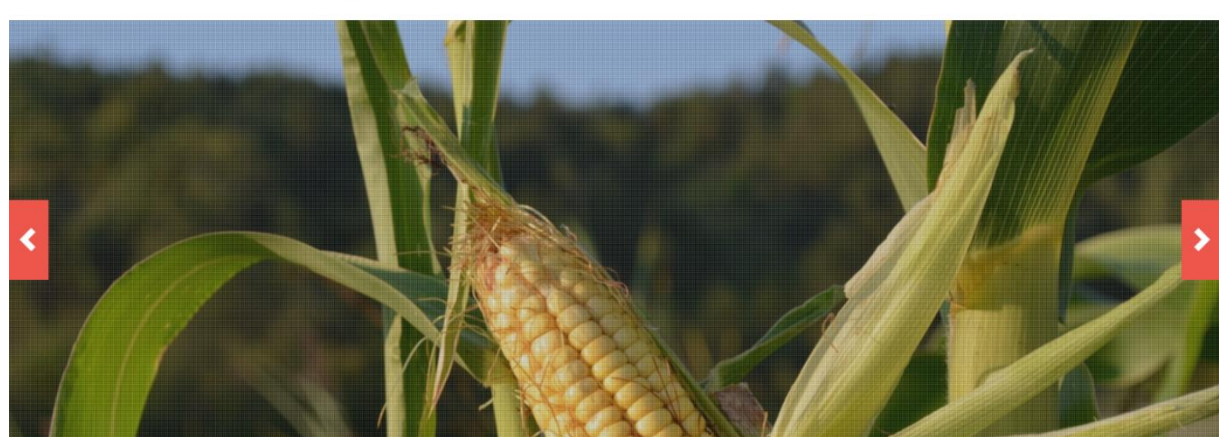

#### Izvor: autor

Web-dokument "O nama" je kreiran na isti način dodavanjem odgovarajućeg teksta te slike. Jednakim postupkom je kreiran i web-dokument "Povijest". Za kreiranje svakog od njih trebalo je više vremena nego u Joomli i Wordpressu.

#### Slika 41: Drupal "O nama"

<span id="page-57-1"></span>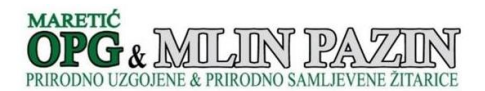

Početna Onama Proizvodi Povijest Galerija Kontakt

O nama

Opg Maretić (Majki i Tedi Maretić i mama Dušica Defar), mi radimo tako da izoremo, obradimo ("tanjurača, zubatica, sjetvospremačica, rotodrijača i sL"), posijemo i požanjemo. To je sve<br>što se radi na našim njivama, što dođ posije rabašpanja, trafajon, lucerna i sl, koja se nakon godine dvije izore i to se koristi kao gnojivo sljedećih dvije, tri ili četiri godine. Nemamo eko certifikat jer ga nismo radili, vjerojatno u budućnosti hoćemo, pa ako kada i bude ništa se neće promijeniti.

Radit će se uvijek, u potpunoj suradnij s prirodom, nikakvi ekološki preparati, nikakva ekološka gnojiva (prah) nit išta slično, prinos je upola manji ovako, cijena proizvoda je mrvicu veća ali Radit će se uvijek, u potpunoj suradnji s prirodom, nikakvi ekološki preparati, nikakva ekološka gnojiva (prah) nit išta slično, prinos je upola manji ovako, cijena proizvoda je mvicu veća ali<br>mi radimo, volimo i živimo za kalibrianje žitarica) i kukuruz koji je domaća sorta pa se može i njega sijati svake godine.

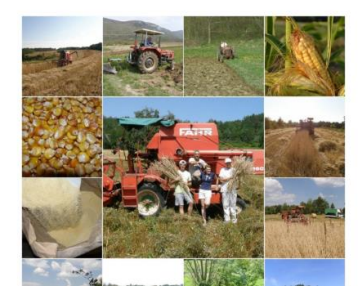

Izvor: autor

 $\odot$ 

Slika 42: Drupal "Povijest"

<span id="page-58-0"></span>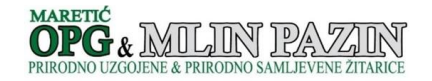

Početna Onama Proizvodi Povijest Galerija Kontakt

#### Povijest

1971. Vjekoslav Defar postavlja novi mlin za pšenicu s vrhunskim profesionalnim strojevima fossi Romeo, čistionicom i praonicom pšenice koja je rijetkost u mlinovima. Time<br>omogućeno da se naša pšenica pere prije mljevenja,

Dušica Defar, najmlada Vjekoslavova kći, još se kao djevojčica zaljubila u žitarice i sa svojim je ocem išla po njivama. Najviše ju je radovalo gledati kako žitarice rastu i slušati kako njezi<br>otac priča o njima. Danas je

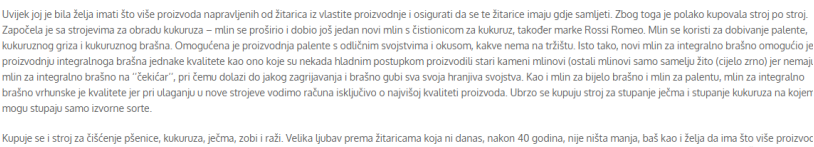

Kupuje se i stroj za čišćenje pšenice, kukuruza, ječma, zobi i raži. Velika ljubav prema žitarima koja ni dnas<br>svojh žitarica, tjenju Došicu da se, nakon puno rada i teorijskoga i pravizavaja žitarice prin, isprobavanja nj

.<br>Inogo vremena uloženo u suncokret, kupljen je stroj za ljuštenje suncokreta i počela se pripremati zemlja za njegovo sijanje

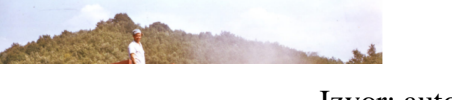

Izvor: autor

Za kreiranje galerije može se preuzeti veliki broj modula ali je bitno napomenuti kako je veliki broj najpopularnijih još uvijek kompatibilan samo sa sedmom verzijom Drupala. Zbog toga se nije uspjela kreirati galerija vizualnog izgleda kao u Joomli ili Wordpressu. Galerija u Drupalu kreirana je pomoću modula "Bootstrap Basic Image Gallery" gdje se klikom na početnu sliku otvaraju i ostale. U ovom slučaju ovo se pokazalo kao najspretnije rješenje.

#### Slika 43: Drupal "Galerija"

<span id="page-58-1"></span>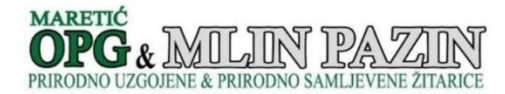

Početna Onama Proizvodi Povijest Galerija Kontakt

Galerija

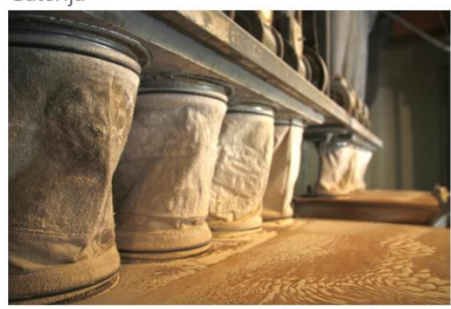

Izvor: autor

Kontakt funkcionira i vizualno je isti kao i kod web-sjedišta kreiranog u Joomli, te se sastoji od kontakt informacija i poveznice za domaću web tržnicu sa proizvodima iz gospodarstva. Bitno je znati kako Drupal omogućuje dodavanje kontakt formi koje se mogu implementirati jednostavno, te se pomoću njih postavlja pitanje administratoru, što je korisno za višekorisnička web-sjedišta. Za sve ostalo potrebno je kreirati vlastite module ili ih preuzeti sa raznih mjesta na internetu.

Slika 44: Drupal "Kontakt"

<span id="page-59-0"></span>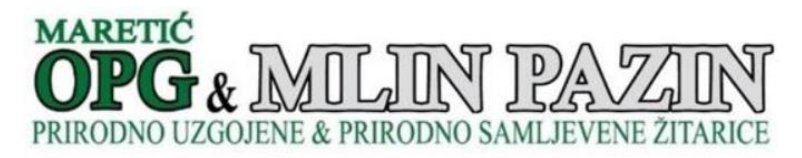

## Kontakt

Adresa:

Kastavska 1/1, 52000, Pazin

Telefon:

+385958881412

Email:

majklmaretic@gmail.com

Webshop:

http://www.trznica-trg.eu/gospodarstvo/227

Izvor: autor

## <span id="page-60-0"></span>7. Zaključak

Usporedbom CMS sustava Wordpress, Joomla i Drupal došlo se do određenih zaključaka i saznanja. Navedene su brojne sličnosti i razlike, te se na temelju njih mogu donijeti odluke o odabiru CMS-a pri kreiranju web-sjedišta. Bitno je napomenuti kako se veliki broj karakteristika navedenih u radu ne može jednostavno svrstati u bolje i lošije već one ovise o iskustvu i stupnju znanja korisnika. Drupal i Joomla su se pokazali kao CMS sustavi koje će prije odabrati iskusniji korisnici za neke kompleksnije web-projekte, dok se Wordpress pokazao kao puno jednostavniji i intuitivniji. Wordpress drži većinu tržišnog udjela upravo zbog svojeg sučelja i jednostavnog implementiranja tema i dodataka. Kreiranjem web-sjedišta za obiteljsko poljoprivredno gospodarstvo "OPG Maretić" došlo se do zaključka kako Wordpress prednjači kao odabir za izradu sjedišta ovakvog tipa e-poslovanja. Wordpress je omogućio implementaciju svih korisničkih zahtjeva na web-sjedište u najkraćem mogućem roku.

Prilikom odabira CMS sustava za pojedini projekt treba uzeti u obzir njihovu namjenu. U ovom radu Wordpress se pokazao kao najbrže i najjednostavnije rješenje za izradu jednostavnijeg web-sjedišta za obiteljsko poljoprivredno gospodarstvo. Ukoliko se radi o projektu koji zahtjeva veliki broj korisnika i implementaciju složenijih web-aplikacija logičan izbor biti će Drupal. Joomla će pak biti logičan izbor za web-sjedište koje će u budućnosti zahtjevati potencijalno veće nadogradnje.

## <span id="page-61-0"></span>Popis literature

1. Babinets V., CMS comparison and analysis from the perspective of a developer, <https://digi.lib.ttu.ee/i/file.php?DLID=2172&t=1> (15.5.2018.)

2. Benitez J. C., Compare Top 3 CMS (2017): WordPress vs. Joomla vs. Drupal, [https://www.webhostingsecretrevealed.net/blog/web-tools/compare-top-3-cms-2017](https://www.webhostingsecretrevealed.net/blog/web-tools/compare-top-3-cms-2017-wordpress-vs-joomla-vs-drupal/) [wordpress-vs-joomla-vs-drupal/](https://www.webhostingsecretrevealed.net/blog/web-tools/compare-top-3-cms-2017-wordpress-vs-joomla-vs-drupal/) (26.4.2018.)

3. Blue Coda Staff, Do You Know The Difference Between Commercial and Open-Source Content Managment Systems (CMS)?, [https://www.bluecoda.com/blog/do-you-know](https://www.bluecoda.com/blog/do-you-know-difference-between-commercial-and-open-source-content-management-systems-cms)[difference-between-commercial-and-open-source-content-management-systems-cms](https://www.bluecoda.com/blog/do-you-know-difference-between-commercial-and-open-source-content-management-systems-cms) (26.4.2018.)

4. Davis S., The pros and cons of using a CMS to build your website,

<https://flickerleap.com/pros-cons-using-cms-build-website/> (3.5.2018.)

5. Essert M., Osnove programskog jezika PHP,

[http://download.tutoriali.org/Tutorials/PHP/Osnove\\_programskog\\_jezika\\_PHP](http://download.tutoriali.org/Tutorials/PHP/Osnove_programskog_jezika_PHP.) (3.5.2018.)

6. Goodrich R., CMS: Content Management Systems & Software,

<https://www.businessnewsdaily.com/5148-content-management-systems.html> (26.4.2018.)

7. Leslie A., Joomla vs. WordPress vs. Drupal: Security, SEO, eCommerce, Speed, <https://www.hostingadvice.com/how-to/joomla-vs-wordpress-vs-drupal/> (10.5.2018.)

8. Mening R., Popular CMS by Market Share, <https://websitesetup.org/popular-cms/>  $(5.5.2018.)$ 

9. Quadri A.S., Developing, Managing and Maintaining Web Applications with

Content Management Systems: Drupal and Joomla as case study, [https://www.theseus.fi/bitstream/handle/10024/34448/CMS-](https://www.theseus.fi/bitstream/handle/10024/34448/CMS-Drupal_Joomla.pdf?sequence=1&isAllowed=y)

[Drupal\\_Joomla.pdf?sequence=1&isAllowed=y](https://www.theseus.fi/bitstream/handle/10024/34448/CMS-Drupal_Joomla.pdf?sequence=1&isAllowed=y) (15.5.2018.)

10. Šimec A., Osnove HTML, XHTML i CSS, [https://bib.irb.hr/datoteka/532594.Skripta\\_-](https://bib.irb.hr/datoteka/532594.Skripta_-_Uvod_u_xhtml_html_i_css.pdf)  $Uvod$  u\_xhtml\_html\_i\_css.pdf (26.4.2018.)

11. Što je CMS?<http://www.webusluge.net/blog-izrada-web-stranica/49-sto-je-cms> (20.4.2018.)

12. Winters J., What is a Content Managment System?, [http://bahai-library.com/what\\_is\\_cms#3](http://bahai-library.com/what_is_cms#3) (20.4.2018.)

## <span id="page-62-0"></span>Popis slika

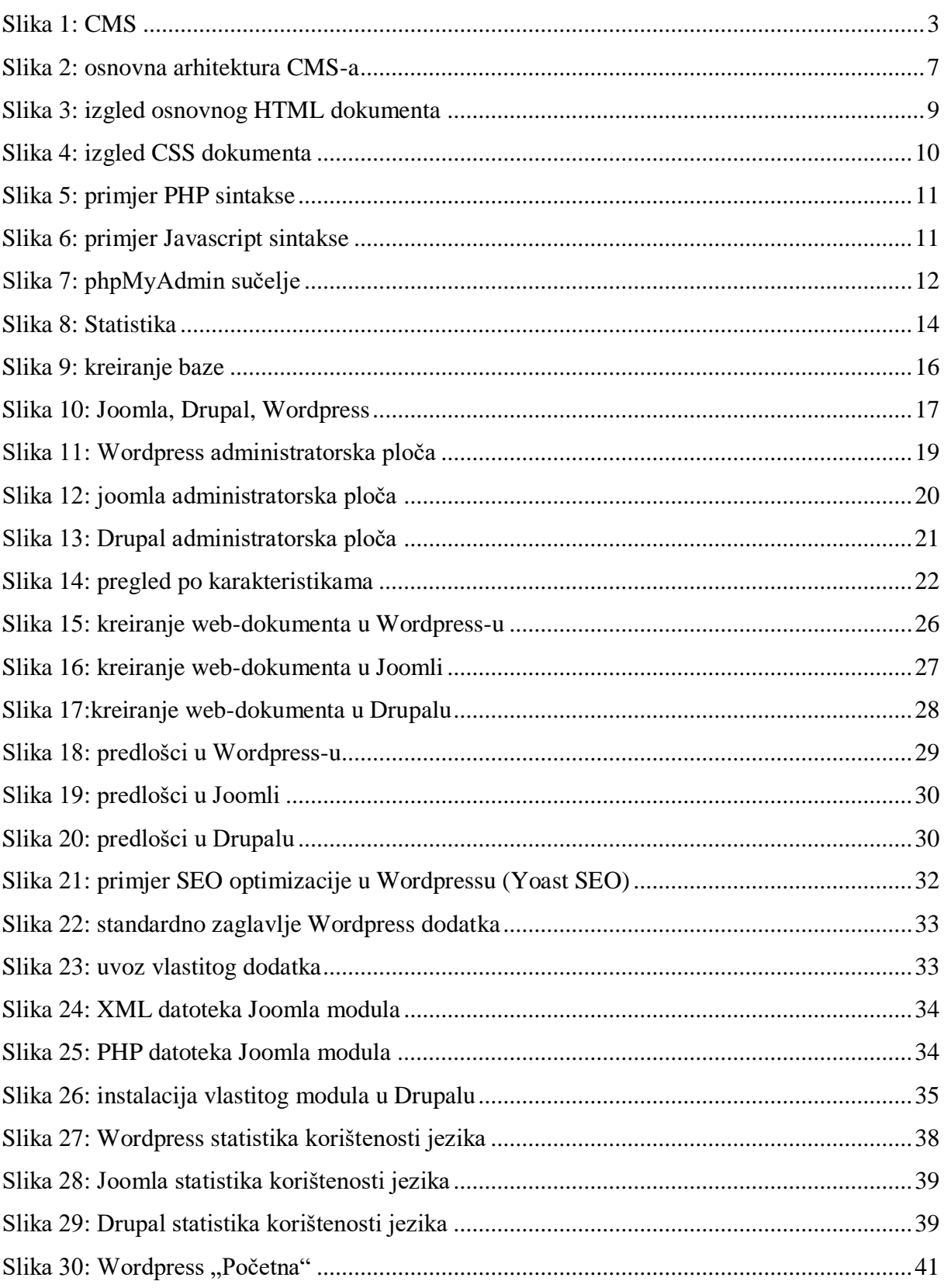

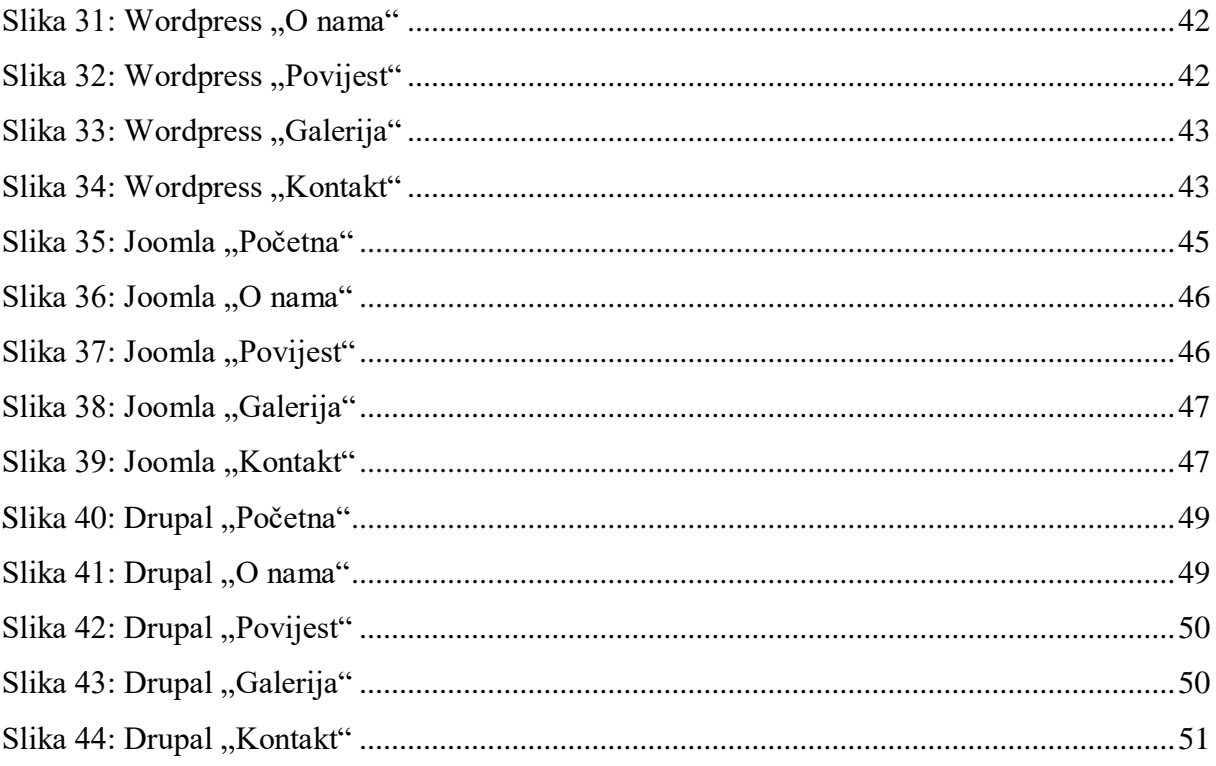

## <span id="page-64-0"></span>Popis i objašnjenje korištenih kratica i informatičkih pojmova

Blog – neka vrsta dnevnika, skraćeno od weblog, publikacija na internetu koja sadrži prvenstveno periodičke članke u obrnutom vremenskom slijedu – najnoviji članci nalaze se na vrhu stranice

CMS – eng. Content Managment System, sustav za upravljanje sadržajem na internetu

CSS **-** eng. Cascading Style Sheets je jednostavan mehanizam koji opisuje kako će se HTML dokumenti prikazivati na ekranu, papiru ili na ostalim medijskim izvorima

Database – baza podataka, zbirka zapisa pohranjenih u računalu na sustavan način

E-mail – elektronička pošta, vrsta komunikacije kod koje se elektronička poruka šalje na udaljenu lokaciju i drugi je korisnik prima pomoću jednistvene e-mail adrese

Google maps - tehnologija koja se koristi za izradu interaktivnih zemljopisnih mapa, Google je koristi da bi se određeno područje Zemlje prikazalo slično cestovnoj karti ili kao satelitski prikaz, te kao mješavina oba navedena prikaza

Host - naziv za korisnikovo računalo s modernim operativnim sustavom sa svom pripadnom programskom potporom koja podrazumijeva mogućnost spajanja na Internet ili poslužitelji raznolike namijene (web, pristupni i drugo)

HTML – eng. HyperText Markup Language, jezik dizajniran za izradu web-sjedišta

Hyperlink - poveznica na web-sjedištu koja omogućava da se klikom na nju prikaže nova stranica na koju ona vodi u istom ili novom prozoru

JavaScript - skriptni jezik razvijen za korištenje na različitim računalnim platformama vezan prvenstveno za web-sadržaje

MySQL - sustav za upravljanje relacijskom bazom podataka koji radi na poslužitelju koji pruža multi-korisnički pristup bazi podataka

PHP – eng. Hypertext Preprocessor, pomoću komandi PHP-a web-sadržaji kreiraju se na poslužitelju i korisnik preuzima gotove stranice nastale kao rezultat njegovih zahtjeva poslanih poslužitelju, sadržaji se čuvaju kao dijelovi u bazama podataka koji se prema zahtjevu korisnika uzmu i slože na definirani način i isporuče korisniku

Server – računalo koje funkcionira kao poslužitelj

SQL – eng. Structured Query Language, programski jezik koji se koristi za rad s relacijskim bazama podataka

Update - obnoviti, dopuniti, poboljšati, ažurirati dodavanjem novih podataka, odnosno izmjenom ili brisanjem starih podataka; dodavanjem ili brisanjem zapisa, čime se osigurava da datoteka osigurava najnoviju situaciju

Upload - prebacivanje datoteka s osobnog računala na određeno udaljeno računalo - poslužitelj

Web dokument – eng. web page, hipertekstualni dokument dostupan putem usluge World Wide Web-a, sadrži najčešće tekst s hipervezama, a može sadržavati i slike i(li) video zapise

Web sjedište - skup tematski i hipervezama povezanih web-dokumenata jednog vlasnika, obično na istom računalu

WYSIWYG - alati koji omogućavaju vizualno uređivanje dokumenata koji osiguravaju da će sadržaji nakon objave izgledati jednako kao i u sučelju za uređivanje

XML – eng. Extensible Markup Language, jezik za označavanje podataka